# Acer Aspire 1710 Series

Service Guide

| Project | Codo. | <b>11</b> |
|---------|-------|-----------|
| Prolect | Code. | AIS       |

Please note that Aspire 1710 has the same housing with Aspire 1700. And this model will not have service CD. Please refer to Aspire 1700 service CD (Part No.: VD.A08V7.001) for disassembling mpeg files.

PRINTED IN TAIWAN

## **Revision History**

Please refer to the table below for the updates made on Aspire 1710 service guide.

| Date | Chapter | Updates |
|------|---------|---------|
|      |         |         |
|      |         |         |
|      |         |         |
|      |         |         |
|      |         |         |
|      |         |         |

### Copyright

Copyright © 2004 by Acer Incorporated. All rights reserved. No part of this publication may be reproduced, transmitted, transcribed, stored in a retrieval system, or translated into any language or computer language, in any form or by any means, electronic, mechanical, magnetic, optical, chemical, manual or otherwise, without the prior written permission of Acer Incorporated.

#### **Disclaimer**

The information in this guide is subject to change without notice.

Acer Incorporated makes no representations or warranties, either expressed or implied, with respect to the contents hereof and specifically disclaims any warranties of merchantability or fitness for any particular purpose. Any Acer Incorporated software described in this manual is sold or licensed "as is". Should the programs prove defective following their purchase, the buyer (and not Acer Incorporated, its distributor, or its dealer) assumes the entire cost of all necessary servicing, repair, and any incidental or consequential damages resulting from any defect in the software.

Intel is a registered trademark of Intel Corporation.

Pentium and Pentium II/III are trademarks of Intel Corporation.

Other brand and product names are trademarks and/or registered trademarks of their respective holders.

### **Conventions**

The following conventions are used in this manual:

| Screen messages | Denotes actual messages that appear on screen.                                       |
|-----------------|--------------------------------------------------------------------------------------|
| NOTE            | Gives bits and pieces of additional information related to the current topic.        |
| WARNING         | Alerts you to any damage that might result from doing or not doing specific actions. |
| CAUTION         | Gives precautionary measures to avoid possible hardware or software problems.        |
| IMPORTANT       | Reminds you to do specific actions relevant to the accomplishment of procedures.     |

#### **Preface**

Before using this information and the product it supports, please read the following general information.

- 1. This Service Guide provides you with all technical information relating to the BASIC CONFIGURATION decided for Acer "global" product offering. To better fit local market requirements and enhance product competitiveness, your regional office MAY have decided to extend the functionality of a machine (e.g. add-on card, modem, or extra memory capability). These LOCALIZED FEATURES will NOT be covered in this generic service guide. In such cases, please contact your regional offices or the responsible personnel/channel to provide you with further technical details.
- 2. Please note WHEN ORDERING FRU PARTS, that you should check the most up-to-date information available on your regional web or channel. If, for whatever reason, a part number change is made, it will not be noted in the printed Service Guide. For ACER AUTHORIZED SERVICE PROVIDERS, your Acer office may have a DIFFERENT part number code to those given in the FRU list of this printed Service Guide. You MUST use the list provided by your regional Acer office to order FRU parts for repair and service of customer machines.

## **Table of Contents**

| Chapter | 1 System Introduction                                                                                                    | 1                                                                                      |
|---------|----------------------------------------------------------------------------------------------------|----------------------------------------------------------------------------------------|
| Chapter | 1 System Introduction  Features Display System Block Diagram Board Layout Top View Bottom View Panel Front Panel Closed front view Left view Right view Rear Panel Bottom Panel Indicators Keyboard Special keys Touchpad Touchpad basics Launch Keys Hardware Specifications and Configurations  2 System Utilities                                                                                                    | .1 .3 .4 .5 .5 .7 .8 .9 .10 .11 .12 .13 .14 .16 .20 .21                                |
| Chapter | 2 System Utilities 3                                                                                                    | 32                                                                                     |
|         | BIOS Setup Utility  Navigating the BIOS Utility Info.  Main  Advanced  Security  Boot  Exit  BIOS Flash Utility                                                                                                    | 33<br>34<br>35<br>37<br>38<br>42<br>43                                                 |
| Chapter | 3 Machine Disassembly and Replacement 4                                                                                                    | 46                                                                                     |
| Chapter | General Information Before You Begin Disassembly Procedure Flowchart Disassembling Remove the battery Remove the HDD module Remove the combo drive Remove the thermal module Remove CPU Remove the memory Remove VGA card Detach the wireless card Remove the inverter cover Detach the upper system cover Remove the LCD module Remove the LCD panel Remove the inverter board Remove the inverter board Remove the mylars Remove the wireless module | 47<br>47<br>48<br>51<br>51<br>52<br>52<br>53<br>53<br>54<br>55<br>55<br>55<br>55<br>55 |

## Table of Contents

|         |     | Remove the side bracket                               |     |
|---------|-----|-------------------------------------------------------|-----|
|         |     | Remove the LED cable attached on the LCD outer shield |     |
|         |     | Remove the subwoofer                                  |     |
|         |     | Release the MDC cable                                 |     |
|         |     | Disconnect the cable to the modem header              |     |
|         |     | Remove the keyboard                                   |     |
|         |     | Detach the front panel                                |     |
|         |     | Remove the Audio DJ board                             |     |
|         |     | Remove the touch pad                                  |     |
|         |     | Remove the touch pad board                            |     |
|         |     | Remove the lid switch cable                           |     |
|         |     | Remove the floppy drive                               |     |
|         |     | Remove the speaker set                                |     |
|         |     | Remove the mainboard                                  |     |
|         |     | Remove the system fan                                 |     |
|         |     | FDD Module                                            | 65  |
|         |     | HDD Module                                            | 66  |
|         |     | Combo Module                                          | 66  |
| Chapter | 4   | Troubleshooting                                       | 68  |
|         | Sys | tem Check Procedures                                  |     |
|         | ,   | External Diskette Drive Check                         |     |
|         |     | External CD-ROM Drive Check                           | 69  |
|         |     | Keyboard or Auxiliary Input Device Check              |     |
|         |     | Memory check                                          |     |
|         |     | Power System Check                                    |     |
|         |     | Touchpad Check                                        |     |
|         |     | ver-On Self-Test (POST) Error Message                 |     |
|         |     | ex of Error Messages                                  |     |
|         |     | ex of Symptom-to-FRU Error Message                    |     |
|         |     | ermittent Problems                                    |     |
|         | Und | determined Problems                                   | 81  |
| Chapter | 5   | Jumper and Connector Locations                        | 82  |
|         |     | Top View                                              |     |
|         |     | Bottom View                                           |     |
| Chapter | 6   | FRU (Field Replaceable Unit) List                     | 86  |
| Appendi | χA  | Model Definition and Configuration                    | 96  |
|         | Mod | del Name Definition                                   |     |
| Appendi | хВ  | Test Compatible Components                            | 98  |
|         | Mic | rosoft Windows XP Environment Test                    |     |
| Appendi | x C | Online Support Information                            | 106 |
| Index   |     |                                                       | 108 |

## **Table of Contents**

# System Introduction

### **Features**

This computer was designed with the user in mind. Here are just a few of its many features:

| Performa      | nce |                                                                                    |
|---------------|-----|------------------------------------------------------------------------------------|
| 1 CI IOI IIIG |     | Intel® Pentium® 4 FSB 800 processors                                               |
|               |     | L2 cache 1MB                                                                       |
|               | _   | Intel 865G with ICH-5, support 800MHz Front Side Bus, dual channel and HTT support |
|               |     | 80 GB or higher-capacity Desktop 5400rpm, 7200rpm HDD                              |
|               |     | Microsoft® Windows® XP Home/Pro operating system                                   |
|               | _   | Optional 6-in-1 Multimedia memory card reader module                               |
| Multimed      | lia |                                                                                    |
| TVIONEITIEC   |     | DVD/CD-RW combo                                                                    |
|               | _   | DVD Dual drive                                                                     |
|               |     | Audio input and output jacks                                                       |
|               |     | Hardware 3D graphic engine                                                         |
|               |     | Two stereo speakers+one sub-woofer                                                 |
|               |     | 17" Desktop SXGA LCD, 1280x1024, 16M colors                                        |
| Connectiv     | itv |                                                                                    |
|               | ū   | Modem: Software Modem V.92 56Kbps (MDC)                                            |
|               |     | 10/100/1000 Mbps Gigabit Ethernet LAN                                              |
|               |     | Optional Mini-PCI 802.11g or 802.11 a/g                                            |
|               |     | One switch to enable or disable wireless function                                  |
|               |     | Keyboard and pointing device                                                       |
|               |     | Four universal serial but (UBS) ports 2.0                                          |
|               |     | Two IEEE 1394 ports                                                                |
|               |     | Bluetooth ready (manufacturing option)                                             |
| Expansion     | 1   |                                                                                    |
| -             |     | PC card slot enableing a range of add-on options                                   |
|               |     | Upgrageable CPU, hard disk and memory modules                                      |
| I/O Ports     |     |                                                                                    |
|               |     | One type II PC Card slot (PCMCIA and CardBus)                                      |
|               |     | One RJ-11 modem jack (V.92, 56K)                                                   |
|               |     | One RJ-45 network jack (Gigabit Ethernet)                                          |
|               |     | One DC-in port (AC adapter)                                                        |
|               |     | One parallel port (ECP/EPP)                                                        |

|         |        | One external monitor port                                                                      |
|---------|--------|------------------------------------------------------------------------------------------------|
|         |        | Two IEEE 1394 ports                                                                            |
|         |        | One PS/2 port                                                                                  |
|         |        | One microphone-in jack (3.5mm mini jack)                                                       |
|         |        | One headphone jack (3.5mm mini jack)                                                           |
|         |        | Four Universal Serial Bus (USB) ports                                                          |
| Display | and v  | ideo                                                                                           |
|         |        | 17" Desktop liquid-crystal display (LCD) at 1280 x 1024 Super Graphics Array (SXGA) resolution |
|         |        | Simultaneous LCD and CRT display                                                               |
|         |        | Dual independent display support                                                               |
|         |        | Hardware 3D graphic engine                                                                     |
| Audio   |        |                                                                                                |
|         |        | 16-bit stereo audio (AC'97)                                                                    |
|         |        | Two built-in stereo speakers                                                                   |
|         |        | Audio ports for microphone-in and headphones                                                   |
| Human   | -centr | ic design and ergonomics                                                                       |
|         |        | All-in-one design (incorporating hard drive, optical drive and floppy disk drive)              |
|         |        | Rugged and space saving                                                                        |
|         |        | Full-size desktop keyboard                                                                     |
|         |        | No need to turn on the system for playing CD or MP3                                            |
|         |        | Large & comfortable palm rest area with well-positioned touchpad                               |

### Display

The 17" display panel provides a large viewing area for maximum efficiency and ease-of-use. The liquid crystal display (LCD) supports SXGA resolution with 16 million colors at 1280 x 1024.

#### Video Performance

Your Aspire 1710 series computer features an accelerated graphics port (AGP) video system with Intel 865G embedded VGA engine and 64MB UMA RAM, and nVIDIA NV-34M/NV-36M series (64M/128M AGP card) as an option. This provides a robust solution, while enabling high quality video output.

#### Simultaneous display

Your computer's large display, combined with its multimedia capabilities, makes it ideally suited to delivering presentations.

You can also connect an external monitor or projector, and then choose to use the computer's LCD panel only, the external device only, or the LCD panel and external device simultaneously.

Simultaneous display allows you to manage a presentation on your computer, while your audience watches the monitor or projector screen.

## System Block Diagram

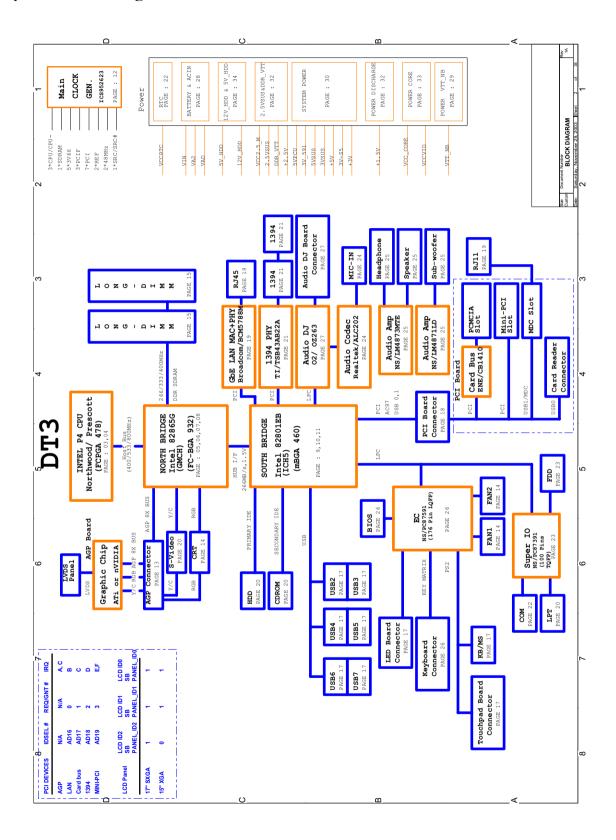

## Board Layout

## Top View

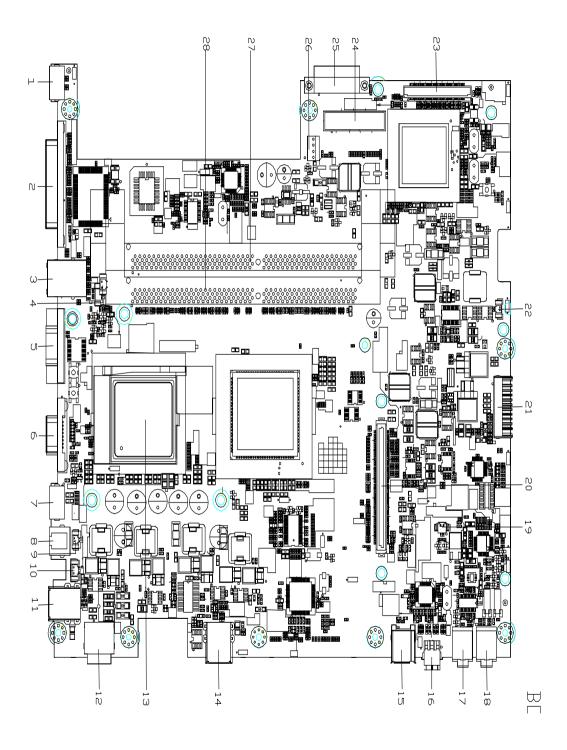

| 1  | PS2 Port          |
|----|-------------------|
| 2  | Parallel Port     |
| 3  | LAN Connector     |
| 4  | CPU Fan Connector |
| 5  | COM1 Port         |
| 6  | VGA Port          |
| 7  | S-Video Port      |
| 8  | Modem Connector   |
| 9  | MDC Connector     |
| 11 | USB Port          |
| 12 | DC-In Connector   |
| 13 | CPU Socket        |
| 14 | USB Port          |
| 15 | 1394 Connector    |
|    |                   |

| 16 | Mini 1394 Connector         |
|----|-----------------------------|
| 17 | MIC Connector               |
| 18 | Line Out Connector          |
| 19 | Woofer Connector            |
| 20 | VGA Board Connector         |
| 21 | Battery Connector           |
| 22 | RTC Battery Connector       |
| 23 | PCI Board Connector         |
| 24 | HDD Connector               |
| 25 | CD/DVD-ROM Module Connector |
| 26 | HDD Power Connector         |
| 27 | DDR RAM Socket-1            |
| 28 | DDR RAM Socket-2            |
|    |                             |

### **Bottom View**

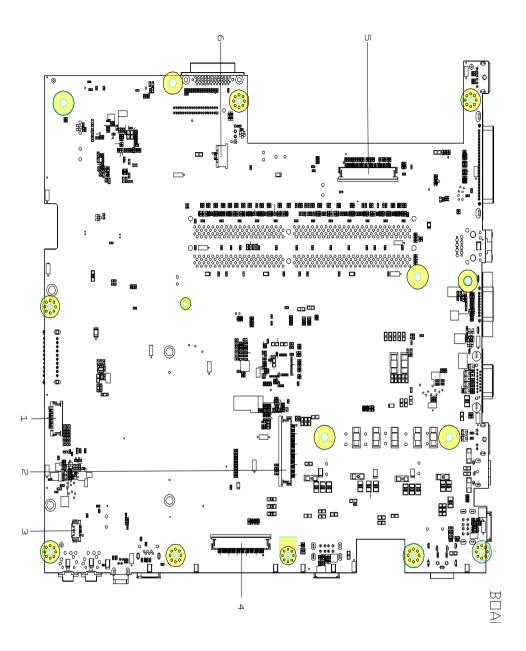

- 1 Audio DJ FFC Connector
- 2 Keyboard Connector
- 3 Speaker Connector
- 4 LED Board FFC Connector
- 5 FDD FFC Connector
- 6 Touchpad FFC Connector

## Panel

Ports allow you to connect peripheral devices to your computer as you would with a desktop PC.

### Front Panel

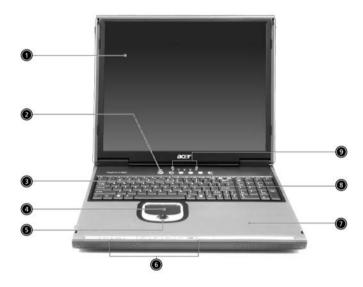

| # | ltem                            | Description                                                                                                    |
|---|---------------------------------|----------------------------------------------------------------------------------------------------|
| 1 | Display                         | Large liquid crystal display (LCD) provides visual output.                                                                                          |
| 2 | Power button                    | Turns the computer on and off.                                                                                                    |
| 3 | Keyboard                        | Full-size keyboard for inputing typed data.                                                                                                    |
| 4 | Touchpad                        | Touch sensitive pad that functions like a computer mouse.                                                                                           |
| 5 | Click buttons & scroll key      | Right and left buttons that provide the same functions as buttons on a computer mouse. The scroll key scrolls the contents of a window up and down. |
| 6 | Audio DJ controls and indicator | Buttons and indicators for the Audio DJ function.                                                                                                   |
| 7 | Palm rest                       | Provides a comfortable platform for your hands when typing on the keyboard.                                                                         |
| 8 | Launch keys                     | 1 switch button for wired/wireless LAN, or Bluetooth (optional)                                                                                     |
|   |                                 | 1 e-mail launch button                                                                                                    |
|   |                                 | 1 launch button for Internet browser                                                                                                    |
|   |                                 | 2 programmable buttons                                                                                                    |
| 9 | Status indicators               | Light emitting diodes (LEDs) that show the status of the computer and its components.                                                               |

## Closed front view

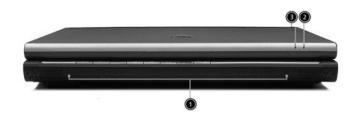

| # | Item                             | Description                                                        |
|---|----------------------------------|--------------------------------------------------------------------|
| 1 | Speakers                         | Left and right speakers deliver stereo audio output.               |
| 2 | Wireless communication indicator | Lights when the Wireless LAN, or Bluetooth, capability is enabled. |
| 3 | Power indicator                  | Lights when the computer is on.                                    |

## Left view

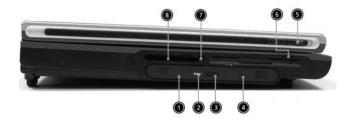

| # | Item/ Port                         | Description                                                                      |  |
|---|------------------------------------|----------------------------------------------------------------------------------|--|
| 1 | Optical drive                      | Depending on your model, the optical drive is one of the followin:               |  |
|   |                                    | DVD/CD-RW combo drive for reading CDs and DVDs, and writing to CD-Rs and CD-RWs. |  |
|   |                                    | ☐ DVD Dual                                                                       |  |
| 2 | Optical disc read indicator        | Light emitting diode (LED) that indicates when an optical disc is being read.    |  |
| 3 | Optical drive eject button         | Press the eject button to remove a disc from the optical drive.                  |  |
| 4 | Optical drive emergency eject hole | Used to eject an optical disc when the computer is turned off.                   |  |
| 5 | Left latch                         | Locks and release the lid (one on the right and one on the left).                |  |
| 6 | Floppy drive/Card reader           | Accepts a 3.5 inch floppy disk, or a 6-in-1 card reader (optional).              |  |
| 7 | PC card eject button               | Press the eject button to remove a PC card from the PC card slot.                |  |
| 8 | PC card slot                       | The slot supports a standard Type II PC card (PCMCIA).                           |  |

## Right view

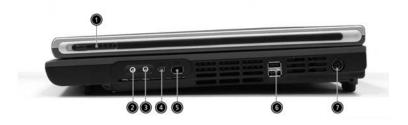

| # | Icon         | Item/ Port                 | Description                                                                                                    |
|---|--------------|----------------------------|----------------------------------------------------------------------------------------------------|
| 1 |              | Right latch                | Locks and releases the lid (one on the right and one on the left.)                                               |
| 2 | ದಿ           | Speaker/Headphone-out jack | Connects to audio line-out devices (e.g. speakers, headphones).                                                  |
| 3 | <b>L</b> ey, | Line-in/Mic-in jack        | Accepts audio line-in devices (e.g. audio CD player, stereo walkman). Selection is through the OS Windows mixer. |
| 4 | [1394]       | IEEE 1394 port             | Connects to an IEEE 1394 device.                                                                                 |
| 5 | 1394         | IEEE 1394 port             | Connects to an IEEE 1394 device.                                                                                 |
| 6 | •<           | Two USB ports              | Connects USB 2.0 devices.                                                                                        |
| 7 |              | DC-in jack                 | Connects the AC adapter.                                                                                         |

## Rear Panel

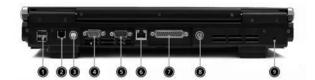

| # | Icon               | Port                  | Description                                                    |
|---|--------------------|-----------------------|----------------------------------------------------------------|
| 1 | •                  | Two USB ports         | Connects USB 2.0 devices.                                      |
| 2 |                    | Modem jack            | Connects the built-in fax/data modem to a phone line.          |
| 3 | S <del>-&gt;</del> | S-video               | Connects to a television or display device with S-video input. |
| 4 |                    | External display port | Connects an external (VGA) display devices monitor.            |
| 5 |                    | COM port              | Connects to other serial interface devices.                    |
| 6 | 윰                  | Network jack          | Connects to an Ethernet 10/100/1000-based network.             |
| 7 |                    | Parallel port         | Connects a parallel device, such as a printer.                 |
| 8 | Ò                  | PS2 port              | Connects to a PS2 mouse.                                       |
| 9 | ß                  | Kensington lock slot  | Attaches a security connector.                                 |

## Bottom Panel

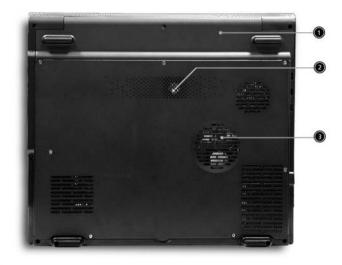

| # | Item          | Description                                                 |
|---|---------------|-------------------------------------------------------------|
| 1 | Battery cover | Protects the battery bay.                                   |
| 2 | Sub-woofer    | Enhances the audio quality                                  |
| 3 |               | Enable the computer to stay cool, even after prolonged use. |

### **Indicators**

The computer provides an array of five indicators located above the keyboard, in addition to two indicators positioned at the top right hand corner of the LCD panel. These indicators show the status of the computer and its components.

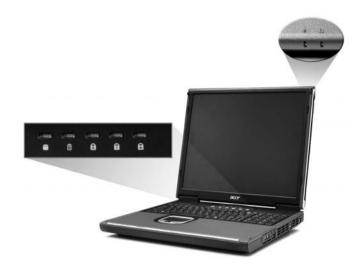

The five indicators located above the keyboard provide the following status information:

| # | Icon     | Function                 | Description                                                                                                  |
|---|----------|--------------------------|----------------------------------------------------------------------------------------------------|
| 1 | 1        | Hard Disk Drive Activity | Lights when the hard disk drive is active.                                                                   |
| 2 | ā        | Battery Charge           | Greenthe AC adapter is connected and the battery is fully charged.  Amberthe AC adapter is connected and the |
|   |          |                          | battery is charging.  Offthe AC adapter is not connected, or the battery is not installed.                   |
| 3 | A        | Caps Lock Activity       | Lights when Caps Lock is activated.                                                                          |
| 4 | 1        | Num Lock Activity        | Lights when Numeric Lock is activated.                                                                       |
| 5 | <b>(</b> | Scroll Lock Activity     | Lights when Numeric Lock key is activated.                                                                   |

The two indicators located at the front of the unit provide the following status information:

| # | Icon         | Function           | Description                                                          |
|---|--------------|--------------------|----------------------------------------------------------------------|
| 1 | ; <b>\</b> ; | Power Mode         | Steady greenthe computer is on (even if the display is turned off).  |
|   |              |                    | Steady orangethe computer is in standby mode.                        |
|   |              |                    | Offthe computer is turned off, or in the hibernation mode.           |
| 2 |              | InviLink Indicator | Indicates status of wireless or Bluetooth (optional) communications. |
|   | .0           |                    | OrangeWLAN                                                           |
|   |              |                    | BlueBluetooth                                                        |

## Keyboard

The keyboard has full-sized keys and an embedded keypad, separate cursor keys, two Windows keys and twelve function keys.

### Special keys

#### Lock keys

The keyboard has three lock keys which you can toggle on and off.

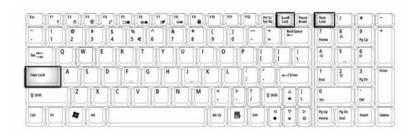

| Lock key             | Description                                                                                                    |
|----------------------|----------------------------------------------------------------------------------------------------|
| Caps Lock            | When is on, all alphabetic characters typed are in uppercase. Toggle on and off by pressing the Caps Lock key on the left side of the keyboard.                                                                            |
| Num Lock (Fn-F11)    | When is on, the embedded numeric keypad can be used. Toggle on and off by pressing the Num Lock Key.                                                                                                    |
| Scroll Lock (Fn-F12) | When is on, the screen toggles up or down one line at a time when the up and down cursor control keys are pressed.  Note: Scroll Lock doesn't work in all applications. Toggle on and off by pressing the Scroll Lock Key. |

**NOTE:** If an external keyboard or keypad is connected to the computer, the Num Lock feature automatically shifts from the internal keyboard to the external keyboard or keypad.

### Windows keys

The keyboard has two keys that perform Windows-specific functions.

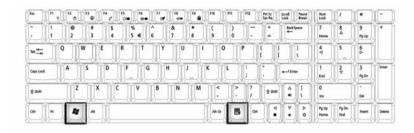

| Keys             | Description                                                                                               |
|------------------|----------------------------------------------------------------------------------------------------|
| Windows logo key | Start button. Combinations with this key perform shortcut functions. Below are a few examples:            |
| ##               | + Tab (Activates next taskbar button)                                                                     |
|                  | + E (Explores My Computer)                                                                                |
|                  | + F (Finds Document)                                                                                      |
|                  | + M (Minimizes All)                                                                                       |
|                  | SHIFT + M (Undoes Minimize All)                                                                           |
|                  | + R (Displays the Run dialog box)                                                                         |
| Application key  | This key has the same effect as clicking the right mouse button; it opens the application's context menu. |

### Hot Keys

The computer employs hot keys or key combinations to access most of the computer's controls like screen contrast and brightness, volume output and the BIOS Utility.

To activate hot keys, press and hold the **Fn** key before pressing the other key in the hot key combination.

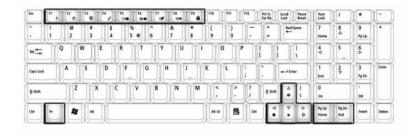

| Hot Key  | Function            | Description                                                                                                    |
|----------|---------------------|----------------------------------------------------------------------------------------------------|
| Fn+F1    | Hotkey help         | Displays a list of the hotkeys and their functions.                                                                                                    |
| Fn+F2    | Device Manager      | Accesses Windows Device Manager.                                                                                                    |
| Fn-F3    | Power Scheme Toggle | Select suitable power scheme to the system.                                                                                                    |
| Fn-F4    | Sleep               | Puts the computer in Sleep Mode, which can be defined via the advanced section of the Power Management Properties in the Windows Control Panel.              |
| Fn-F5    | Display toggle      | Switches display output between the system LCD, an external monitor and both the sytem LCD and external monitor.  Note: UMA sku should use Ctrl+Alt+F1 Intel |
|          |                     | international hot key, when LCD monitor is hot plugged.                                                                                                    |
| Fn-F6    | Screen blank        | Turns the LCD backlight off to save power; press any key to resume.                                                                                          |
| Fn-F7    | Touchpad on/off     | Turns the internal touchpad on and off.                                                                                                    |
| Fn-F8    | Speaker on/off      | Turns the speakers on and off; mutes the sound.                                                                                                    |
| Fn-→     | Brightness up       | Increases the screen brightness.                                                                                                    |
| Fn-"€    | Brightness down     | Decreases the screen brightness.                                                                                                    |
| Fn-♠     | Volume up           | Increases the sound volume.                                                                                                    |
| Fn-₩     | Volume down         | Decreases the sound volume.                                                                                                    |
| Fn-Pg UP | Home                | Functions as the HOME key.                                                                                                    |
| Fn-Pg DN | End                 | Functions as the END key.                                                                                                    |

#### Euro key

Your computer supports the new Euro currency character. First, hold down the Alt Gr key, and then press the Euro key.

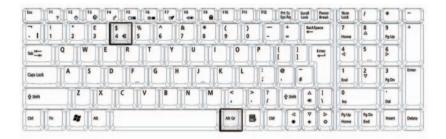

#### Keyboard ergonomics

The wide palm rest area provides a comfortable platform for your hands when typing on the keyboard. The ergonomic design enables you to adopt a relaxed, yet very efficienct, typing style.

### Touchpad

The built-in touchpad is a PS/2 - compatible pointing device that senses movement on its surface. The cursor responds to your finger movements on the touchpad. In addition, the two click buttons provide the same functionality as a computer mouse, while the scroll key enables easy up and down scrolling in documents and web pages.

The touchpad is located in the middle of the palm rest area, providing maximum comfort and effiency.

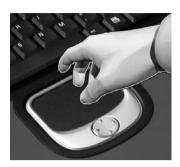

### Touchpad basics

Use the touchpad as follows:

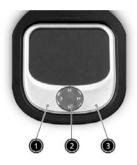

- ☐ Slide your finger over the surface of the touchpad to control the movement of the cursor. Tap the touchpad to perform selection and execution functions.
- ☐ Press the left (1) and right (3) click buttons to perform selection and execution functions, just as you would use the buttons on a computer mouse.
- Use the scroll key (2) to scroll through long documents and web pages. Press the top of the key to scroll up, and the bottom to scroll down.

| Function            | Left Button                                                                                        | Right Button | Тар                                                                                                    |
|---------------------|----------------------------------------------------------------------------------------------------|--------------|----------------------------------------------------------------------------------------------------|
| Execute             | Click twice quickly.                                                                               |              | Tap twice quickly.                                                                                                 |
| Select              | Click one.                                                                                         |              | Tap once.                                                                                                    |
| Drag                | Click and hold. Then, slide your finger across the touchpad to drag the cursor over the selection. |              | Tap twice quickly. On the second tap, slide your finger across the touchpad to drag the cursor over the selection. |
| Access content menu |                                                                                                    | Click once.  |                                                                                                    |

## Launch Keys

Located at the top of the keyboard are five buttons. These buttons are called launch keys. These buttons are called launch keys. They are designated as key 1, key 2, key 3, key 4, key 5. By default, key 1 is used to launch wireless LAN/Bluetooth, key 2 is to launch the E-mail application, and key 3 is used to launch the internet browser. Keys 4 and 5 start the Launch Manager application. All five launch keys can be set by the user. To set the launch keys, run the Acer Manager.

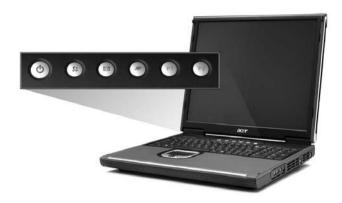

| Launch key  | Icon | Description                                                       |
|-------------|------|-------------------------------------------------------------------|
| InviLink    | C.   | Enable or disables wireless or Bluetooth (optional) connectivity. |
| E-mail      |      | Launch your E-mail application                                    |
|             |      |                                                                   |
| Web browser |      | Launches your Internet browser.                                   |
|             |      |                                                                   |
| P1          |      | User-programmable                                                 |
|             | P1   |                                                                   |
| P2          |      | User-programmable                                                 |
|             | P2   |                                                                   |

## Hardware Specifications and Configurations

### System Board MajorChips

| Item                       | Controller                                                                                         |
|----------------------------|----------------------------------------------------------------------------------------------------|
| System core logic          | Intel Desktop Pentium 4 Northwood/Prescott processor at 2.6GHz to 3.4GHz or higher; FSB 533/800MHz |
|                            | 865G+ICH5, support 533/800MHz FSB, dual channel and HTT support                                    |
| Super I/O controller       | NS PC87391                                                                                         |
| Audio controller           | Realtek ALC202                                                                                     |
| Video controller           | Internal: 865G + Chrontel CH7017                                                                   |
|                            | External: Nvidia GF-FX-GO5200 or FG-FX-GO5700                                                      |
| Hard disk drive controller | Embedded in Intel ICH5                                                                             |
| Keyboard controller        | NS LPC keyboard controller PC87591                                                                 |
| CardBus Controller         | ENE CB1410                                                                                         |
| RTC                        | Intel ICH5                                                                                         |

#### **Processor**

| Item             | Specification                                                                      |
|------------------|------------------------------------------------------------------------------------|
| CPU type         | Intel Desktop Pentium 4 Northwood/Prescott Processor at 2.6GHz to 3.4GHz or higher |
| CPU package      | To 3.40GHz mPGA-478                                                                |
| CPU core voltage | Base on processor speed/FSB/VCCID value                                            |
| CPU I/O voltage  | Base on processor speed/FSB/VCCID value                                            |

#### BIOS

| Item                  | Specification                                                                                                    |
|-----------------------|----------------------------------------------------------------------------------------------------|
| BIOS vendor           | Phoenix BIOS                                                                                                    |
| BIOS Version          | 3A02                                                                                                    |
| BIOS ROM type         | Flash ROM                                                                                                    |
| BIOS ROM size         | 1024KB                                                                                                    |
| BIOS package          | 32 Pin PLCC                                                                                                    |
| Supported protocols   | ACPI 2.0 (if available, at least 1.0b), SMBIOS 2.3, PCI 2.3 Boot Block, PXE 2.0, Mobile PC2001, Hard Disk Password, INT 13h Extensions, PCI Bus Power Management interface Specification, EI Torito-Bootable CD-ROM Format Specification V1.0, Simple Boot Flag 1.0 |
| BIOS password control | Set by switch, see SW1 settings                                                                                                    |

#### **Second Level Cache**

| Item                    | Specification       |
|-------------------------|---------------------|
| Cache controller        | Built-in CPU        |
| Cache size              | 1024KB              |
| 1st level cache control | Always Enabled      |
| 2nd level cache control | Always Enabled      |
| Cache scheme control    | Fixed-in write back |

#### **System Memory**

| Item                                    | Specification                                                                                       |
|-----------------------------------------|----------------------------------------------------------------------------------------------------|
| Memory controller                       | Intel 865G                                                                                          |
| Onboard memory size                     | 0MB                                                                                                 |
| DIMM socket number                      | 2 Sockets                                                                                           |
| Supports maximum memory size per socket | 1024MB                                                                                              |
| Supports maximum memory size            | 2048MB                                                                                              |
| Supports DIMM type                      | DDR-DRAM                                                                                            |
| Supports DIMM Speed                     | 266 MHz/333 MHz/400 MHz                                                                             |
| Supports DIMM voltage                   | 2.5 V                                                                                               |
| Supports DIMM package                   | 184-pin Long-DIMM                                                                                   |
| Memory module combinations              | You can install memory modules in any combinations as long as they match the above specifications . |

#### **Memory Combinations**

| Slot 1 | Slot 2 | Total Memory |
|--------|--------|--------------|
| 256MB  | 0MB    | 256MB        |
| ОМВ    | 256MB  | 256MB        |
| 256MB  | 256MB  | 512MB        |
| ОМВ    | 512MB  | 512MB        |
| 512MB  | 128MB  | 640MB        |
| 256MB  | 512MB  | 768MB        |
| 512MB  | 256MB  | 768MB        |
| 512MB  | 512MB  | 1024MB       |
| ОМВ    | 512MB  | 512MB        |
| 1024MB | 0MB    | 1024MB       |
| 1024MB | 256MB  | 1280MB       |
| 1024MB | 512MB  | 1536MB       |
| ОМВ    | 1024MB | 1024MB       |
| 256MB  | 1024MB | 1280MB       |
| 512MB  | 1024MB | 1536MB       |

Above table lists some system memory configurations. You may combine DIMMs with various capacities to form other combinations.

#### **LAN Interface**

| Item                   | Specification     |
|------------------------|-------------------|
| Chipset                | Broadcom BCM5788M |
| Supports LAN protocol  | 10/100/1000Mbps   |
| LAN connector type     | RJ45              |
| LAN connector location | Rear side         |

#### **Modem Interface**

| Item    | Specification                                     |
|---------|---------------------------------------------------|
| Chipset | Internal Agere Scorpio chipset (Scorpio+CSP1037B) |

#### **Modem Interface**

| Item                            | Specification |
|---------------------------------|---------------|
| Fax modem data baud rate (bps)  | 14.4K         |
| Data modem data baud rate (bps) | 56K           |
| Supports modem protocol         | V.90/V.92MDC  |
| Modem connector type            | RJ11          |
| Modem connector location        | Rear side     |

#### **Card Reader Interface**

| Item                           |                    | Specification        |              |
|--------------------------------|--------------------|----------------------|--------------|
| Vendor & model name            | Mitsumi D353G 4515 | Mitsumi D353G 4515   |              |
|                                | MCI JU-226A033FC   |                      |              |
| Floppy Disk Specifications     | •                  |                      |              |
| Media recognition              | 2DD (720KB)        | 2HD (1.2 MB, 3 mode) | 2HD (1.44MB) |
| Sectors/track                  | 9                  | 15                   | 18           |
| Tracks                         | 80                 | 80                   | 80           |
| Data transfer rate<br>(Kbit/s) | 1 MB               | 1.6 MB               | 2 MB         |
| Rotational speed (RPM)         | 300                | 360                  | 300          |
| Read/write heads               | 2                  | <u> </u>             |              |
| Encoding method                | MFM                | MFM                  |              |
| Power Requirement              | •                  |                      |              |
| Input Voltage (V)              | +5V                |                      |              |

#### **Hard Disk Drive Interface**

| Item                                        | Specification                                                                                   |
|---------------------------------------------|-------------------------------------------------------------------------------------------------|
| Vendor & Model Name                         | SEAGATE U9 ST380012A                                                                            |
| Capacity (MB)                               | 80000                                                                                           |
| Bytes per sector                            | 512                                                                                             |
| Logical heads                               | 16                                                                                              |
| Logical sectors                             | 63                                                                                              |
| Drive Format                                |                                                                                                 |
| Logical cylinders                           | 16383                                                                                           |
| Physical read/write heads                   | 2                                                                                               |
| Disks                                       | 1                                                                                               |
| Spindle speed (RPM)                         | 5400RPM                                                                                         |
| Performance Specifications                  |                                                                                                 |
| Buffer size                                 | 1MB                                                                                             |
| Interface                                   | ATA-5                                                                                           |
| Data transfer, rate (host~buffer, Mbytes/s) | 100 MB/Sec                                                                                      |
| DC Power Requirements                       |                                                                                                 |
| Voltage tolerance (including                | 5 +/- 5%                                                                                        |
| noise)                                      | 12V +/-10%                                                                                      |
|                                             | Note: The drive receives DC power (5V or 12V) through a four-pin standard drive power connector |

#### **DVD-ROM Interface**

| Item                            | Specification                                                                                                    |                                                                                                    |  |
|---------------------------------|----------------------------------------------------------------------------------------------------|----------------------------------------------------------------------------------------------------|--|
| Vendor & model name             | Pioneer DVR-K12RA                                                                                                    |                                                                                                    |  |
| Performance Specification       | With CD Diskette                                                                                                    | With DVD Diskette                                                                                                    |  |
| Transfer rate (KB/sec)          | Average Sustained: CAV mode 775~1800 blocks/sec (10.3X to 24X) 1550~3600kBytes/sec (Mode 1) 1768~4106 kBytes/sec (Mode 2)  | DVD-5: Normal Speed (1X) 11.08 Mbits/sec CAV mode 36.67~88.64 Mbits/sec DVD-9/DVD-R: Normal Speed (1X) 11.08 Mbits/sec CAV mode 36.67~88.64 Mbits/sec                                                                                                    |  |
| Average Full Access time (typ.) | Random (*1) CAV mode 110 msec typical 150 msec average max Full Stroke (*2) CAV mode 200 msec typical 260 msec average max | DVD-5: Random (*4) 120 msec typical 160 msec average max Full Stroke (*5) 270 msec typical 350 msec average max DVD-9: Random (*7) 150 msec typical 200 msec average max Full Stroke (*8) 340 msec typical 450 msec average max DVD-RAM (2.6G) Random (*7) 200 msec typical 300 msec average max Full Stroke (*8) 300 msec typical 300 msec average max Full Stroke (*8) 300 msec typical 300 msec average max Full Stroke (*8) 300 msec typical 600 msec average max DVD-RAM (4.7G) Random (*9) 180 msec typical 300 msec average max Full Stroke (*10) 320 msec typical 700 msec average max |  |
| Data Buffer Capacity            | 512 kBytes                                                                                                    |                                                                                                    |  |
| Interface                       | IDE                                                                                                    |                                                                                                    |  |
| Applicable disc format          | DVD: DVD-5, DVD-9, DVD-10, DV<br>RAM (4.7G)<br>CD: CD-Audio, CD-ROM (mode 1<br>1 and form 2), CD-I (mode 2, form           | DVD: DVD-5, DVD-9, DVD-10, DVD-R (3.95G), DVD-RAM (2.6G), DVD-                                                                                                    |  |
| Loading mechanism               | Soft eject (with emergency eject ho                                                                                        | Soft eject (with emergency eject hole)                                                                                                    |  |
| Power Requirement               |                                                                                                    |                                                                                                    |  |
| Input Voltage                   | +5V[DC]+/-5%                                                                                                    |                                                                                                    |  |
| , ,                             | • •                                                                                                    |                                                                                                    |  |

<sup>(\*1)</sup> Average of Data read over the whole area from 00 min. 02 sec. 00 block to 59 min. 58 sec. 74 block more than 2000 times including latency and layered error correction time.

(\*2) From 00 min. 02 sec. 00 block to 59 min. 58 sec. 74 block including latency and layered error correction

Chapter 1 25

time.

<sup>(\*3)</sup> Disc: MNSU-005

- (\*4) Average of Data read over the whole area from starting data recorded area (LBA:0) to maximum data recorded area (LBA:23197F), more than 2000 times including latency and layered error correction time. (\*5) from starting data recorded area (LBA:0) to maximum data recorded area (LBA:23197F) including latency and layered error correction time.
- (\*6) Disk: MKE-D551.
- (\*7) Average of Data read over the whole area from starting data recorded area (LBA:0) to maximum data recorded area (LBA:3FA0DF), more than 2000 times including latency and layered error correction time.
- (\*8) from starting data recorded area (LBA:0) to maximum data recorded area (LBA:3FA0DF) including latency and layered error correction time.
- (\*9) Disk: ODSC-PARA

#### **Combo Drive Interface**

| Item                      | Specification                                                                                                    |  |
|---------------------------|----------------------------------------------------------------------------------------------------|--|
| Vendor & model name       | KME UJDA740                                                                                                    |  |
| Performance Specification |                                                                                                    |  |
| Transfer rate (KB/sec)    | Read Sustained:  DVD-ROM MAX 8X CAV (MAX 10800 KB/sec)  CD-ROM MAX 24X CAV (MAX 3600 KB/sec)  Write:  CD-R 4X, 8X (CLV), Max 16X, MAX 24X (ZCLV)  CD-RW 4X (CLV)  HS-RW 4X,8X, 10X (CLV)  ATAPI Interface:  PIO mode 16.6 MB/sec :PIO Mode 4  DMA mode 16.6 MB/sec: Multi word mode 2  Ultra DMA mode 2 |  |
| Buffer rate               | Oltra DMA mode 33.3MB/sec: Oltra DMA mode 2  2MB                                                                                                    |  |
| Access time               | DVD-ROM 180 ms typ. (1/3 stroke) CD-ROM 130 ms typ. (1/3 stroke)                                                                                                    |  |
| Start up time             | less than 15s                                                                                                    |  |
| Stop time                 | less than 6s                                                                                                    |  |
| Acoustic noise            | less than 50 dBA                                                                                                    |  |
| Interface                 | Enhanced IDE (ATAPI) compatible                                                                                                    |  |
| Master/Slave              | Set by Cable Select (By host)                                                                                                    |  |
| PC compatible             | PC2001 compatible                                                                                                    |  |
| Applicable disc format    | CD: CD-DA, CD-ROM, CD-ROM XA, CD-R, CD-RW, PhotoCD (multiSession), Video CD, CD-Extra(CD+), CD-text                                                                                                    |  |
| Clana                     | DVD: DVD-ROM, DVD-R, DVD-RW (Ver.1.1)                                                                                                    |  |
| Slope                     | 15 degree (Any direction)                                                                                                    |  |
| Dimensions, Weight        | 128X129X12.7mm (WXDXH)  (except protrusion)  200g+- 10g                                                                                                    |  |
| Eject                     | Soft Eject (with emergency eject hole)                                                                                                    |  |

#### **Audio Interface**

| Item                      | Specification  |
|---------------------------|----------------|
| Audio Controller          | Realtek ALC202 |
| Audio onboard or optional | Built-in       |
| Mono or Stereo            | Stereo         |

### Audio Interface

| Item                        | Specification                             |
|-----------------------------|-------------------------------------------|
| Resolution                  | 20 bit stereo Digital to Analog converter |
|                             | 18 bit stereo Analog to Digital converter |
| Compatibility               | Microsoft PC98/PC99, AC97 2.2             |
| Mixed sound source          | Line-in, CD, Video, AUX                   |
| Voice channel               | 8/16 bit, mono/stereo                     |
| Sampling rate               | 44.1 KHz                                  |
| Internal microphone         | Yes                                       |
| Internal speaker / Quantity | Yes                                       |
| Supports PnP DMA channel    | DMA channel 0                             |
|                             | DMA channel 1                             |
| Supports PnP IRQ            | IRQ10, IRQ11                              |

#### Video Interface

| Item                            | Specification                         |
|---------------------------------|---------------------------------------|
| Vendor & Model Name             | Intel 865G                            |
| Chip voltage                    | Core / 2.5V, 1.5V,                    |
| Supports ZV (Zoomed Video) port | NO                                    |
| Graph interface                 | 8X AGP (Accelerated Graphic Port) Bus |
| Maximum resolution (LCD)        | 1024 x768 (32bit colors)              |
| Maximum resolution (CRT)        | 1024x768 (32 bit colors)              |
|                                 | 1280x1024 (32 bit colors)             |
|                                 | 1600x1200 (32 bit colors)             |

### **Video Memory**

| Item                 | Specification                  |
|----------------------|--------------------------------|
| Fixed or upgradeable | Fixed, share the system memory |
| Video memory size    | 32MB                           |

#### Parallel Port

| Item                                               | Specification                |
|----------------------------------------------------|------------------------------|
| Parallel port controller                           | NS PC87391                   |
| Number of parallel port                            | 1                            |
| Location                                           | Rear side                    |
| Connector type                                     | 25-pin D-type                |
| Parallel port function control                     | Enable/Disable by BIOS Setup |
| Supports ECP/EPP                                   | Yes (set by BIOS setup)      |
| Optional ECP DMA channel (in BIOS Setup)           | DMA channel 1 and 3          |
| Optional parallel port I/O address (in BIOS Setup) | 378, 278, 3BC                |
| Optional parallel port IRQ<br>(in BIOS Setup)      | IRQ7, IRQ5                   |

#### **USB Port**

| Item                         | Specification                |
|------------------------------|------------------------------|
| USB Compliancy Level         | 2.0                          |
| OHCI                         | USB 2.0                      |
| Number of USB port           | 4                            |
| Location                     | Rear side                    |
| Serial port function control | Enable/Disable by BIOS Setup |

#### **PCMCIA Port**

| Item                            | Specification             |  |
|---------------------------------|---------------------------|--|
| PCMCIA controller               | ENE CB1410                |  |
| Supports card type              | Type II, Tpye III         |  |
| Number of slots                 | Two type II, one type III |  |
| Access location                 | Left side                 |  |
| Supports ZV (Zoomed Video) port | Yes                       |  |
| Supports 32 bit CardBus         | Yes (IRQ17)               |  |

# Keyboard

| Item                                             | Specification                      |
|--------------------------------------------------|------------------------------------|
| Keyboard controller                              | NS LPC keyboard controller PC87591 |
| Keyboard vendor & model name                     | Sunrex                             |
| Total number of keypads                          | 103- key                           |
| Windows 95 keys                                  | Yes                                |
| Internal & external keyboard work simultaneously | Yes                                |

## Battery

| Item                   | Specification |
|------------------------|---------------|
| Vendor & model name    | SIMPLO        |
| Battery Type           | Li-ION        |
| Pack capacity          | 6600mAH       |
| Cell voltage           | 3.8V          |
| Number of battery cell | 12            |
| Package configuration  | 4S3P          |
| Package voltage        | 14.4V         |

#### **DC-AC LCD Inverter**

| Item                           | Specification         |
|--------------------------------|-----------------------|
| Vendor & model name            | Ambit                 |
| Input voltage (V)              | 10 ~ 20V              |
| Input current (mA)             | 1A (max.)             |
| Output voltage                 | 725Vrms               |
| Output voltage frequency (kHz) | 40 ~ 65Hz             |
| Output Current                 | 1.5 mArms ~ 3.75mArms |

## LCD

| Item                                    | Specification                         |  |  |
|-----------------------------------------|---------------------------------------|--|--|
| Vendor & model name                     | QDI (Quanta Display Inc.)<br>QD17EL07 |  |  |
| Mechanical Specifications               |                                       |  |  |
| LCD display area (diagonal, inch)       | 17"                                   |  |  |
| Active area                             | 337.9mmX270.3mm                       |  |  |
| Display technology                      | TFT                                   |  |  |
| Resolution                              | SXGA (1280X1024)                      |  |  |
| Support colors                          | 262K                                  |  |  |
| Optical Specification                   |                                       |  |  |
| Brightness control                      | Keyboard hotkey                       |  |  |
| Contrast ratio                          | 300(min.)/450(typ.)                   |  |  |
| Response time                           | 16ms                                  |  |  |
| Luminance of white (cd/m²)              | 220(typ.)/270(max.)                   |  |  |
| White Uniformity                        | 1.25(typ.)/1.33(max.)                 |  |  |
| Contrast control                        | None                                  |  |  |
| Electrical Specification                |                                       |  |  |
| Supply voltage for LCD display (V)      | 5 (typ.)                              |  |  |
| Supply voltage for LCD backlight (Vrms) | 725 (typ.)                            |  |  |

## **AC Adapter**

| Item                                                          | Specification                                                                              |  |  |
|---------------------------------------------------------------|--------------------------------------------------------------------------------------------|--|--|
| Vendor & model name                                           | DELTA ADP-180W PFC                                                                         |  |  |
| Input Requirements                                            |                                                                                            |  |  |
| Nominal voltage                                               | 100-240Vac input AC voltage                                                                |  |  |
| Maximum input current                                         | 2.5A Max. at 180W load and 100Vac input voltage.                                           |  |  |
| Rated frequency (Hz)                                          | 50 or 60                                                                                   |  |  |
| Frequency variation range (Hz)                                | 47-63                                                                                      |  |  |
| Input voltage range                                           | 90-264Vac                                                                                  |  |  |
| Inrush current limit (cold start)                             | 100A max. at 115Vac and 200A max. at 240Vac                                                |  |  |
| Efficiency                                                    | 84% min. at normal (Min) input voltage, maximum load and measured at the end of DC cable.  |  |  |
| Output Ratings (CV mode)                                      |                                                                                            |  |  |
| DC output voltage                                             | 19V                                                                                        |  |  |
| Noise + Ripple                                                | 400mV                                                                                      |  |  |
| Load                                                          | 0(min) 3.16A(max)                                                                          |  |  |
| Output Ratings (CC mode)                                      |                                                                                            |  |  |
| DC output voltage range 18.05-19.95V when the load is 0A-9.5A |                                                                                            |  |  |
| Dynamic Output Characteristics                                |                                                                                            |  |  |
| Switch-on delay time                                          | 3 sec (at maximum load and nominal voltage input)                                          |  |  |
| Hold up time                                                  | 6ms within regulation requirement after loss nominal input voltage and maximum load (180W) |  |  |
| Over Voltage Protection (OVP)                                 | 25V                                                                                        |  |  |
| Electrostatic discharge (ESD)                                 | 15KV (at air discharge)                                                                    |  |  |
|                                                               | 8KV (at contact discharge)                                                                 |  |  |
| Dielectric Withstand Voltage                                  |                                                                                            |  |  |

Chapter 1 29

## AC Adapter

| Item                 | Specification                 |  |  |
|----------------------|-------------------------------|--|--|
| Primary to secondary | 3000Vac                       |  |  |
| Leakage current      | 0.25 mA max. (@ 254Vac, 60Hz) |  |  |

#### **Power Management**

| Power Saving Mode                                                                                                    | Phenomenon                                               |
|----------------------------------------------------------------------------------------------------|----------------------------------------------------------|
| Standby Mode Enter Standby Mode when 1.Standby/Hibernation hot-key is pressed and system is not ready to enter Hibernation mode. 2.System standby/ Hibernation timer expires and system is not ready to enter Hibernation mode. | The buzzer beeps The Sleep indicator lights up           |
| Hibernation Mode Enter Hibernation Mode (suspend to HDD) when 1.Hibernation hot-key is pressed and system is ready to enter Hibernation mode 2.System Hibernation timer expires and system is ready to enter Hibernation mode.  | All power shuts off                                      |
| Display Standby Mode  Keyboard, built-in touchpad, and an external PS/2 pointing device are idle for a specified period.                                                                                                    | The display shuts off                                    |
| Hard Disk Standby Mode  Hard disk is idle within a specified period of time.                                                                                                    | Hard disk drive is in standby mode. (spindle turned-off) |

Chapter 1 31

# System Utilities

## **BIOS Setup Utility**

The BIOS Setup Utility is a hardware configuration program built into your computer's BIOS (Basic Input/Output System).

Your computer is already properly configured and optimized, and you do not need to run this utility. However, if you encounter configuration problems, you may need to run Setup. Please also refer to Chapter 4 Troubleshooting when problem arises.

To activate the BIOS Utility, press during POST (when "Press <F2> to enter Setup" message is prompted on the bottom of screen).

Press to enter setup. Press <F12> during POST to enter multi-boot menu. In this menu, user can change boot device without entering BIOS SETUP Utility.

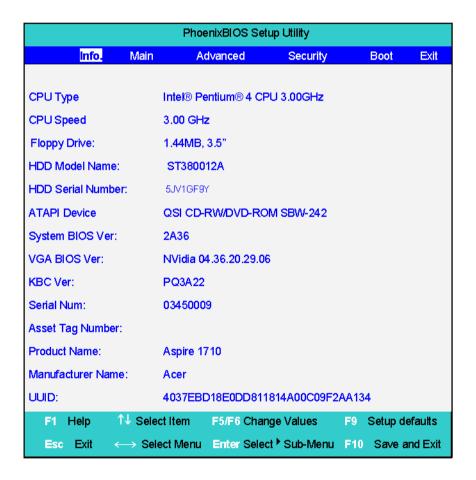

Chapter 2 32

# Navigating the BIOS Utility

There are six menu options: Info., Main, System Devices, Security, Boot, and Exit.

Follow these instructions:

| To choose a menu, use the cursor left/right keys (☐ ☑).                                                                                   |
|----------------------------------------------------------------------------------------------------|
| To choose a parameter, use the cursor up/down keys ( <a>↑</a> • • • • • • • • • • • • • • • • • • •                                       |
| To change the value of a parameter, press  or or.                                                                                         |
| A plus sign (+) indicates the item has sub-items. Press [step to expand this item.                                                        |
| Press ESC while you are in any of the menu options to go to the Exit menu.                                                                |
| In any menu, you can load default settings by pressing   . You can also press   to save any changes made and exit the BIOS Setup Utility. |

**NOTE:** You can change the value of a parameter if it is enclosed in square brackets. Navigation keys for a particular menu are shown on the bottom of the screen. Help for parameters are found in the Item Specific Help part of the screen. Read this carefully when making changes to parameter values.

This menu provides you the information of the system.

Info.

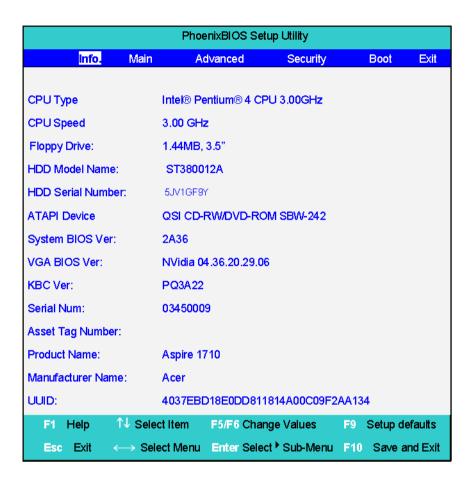

| Parameter         | Description                                         |  |  |  |
|-------------------|-----------------------------------------------------|--|--|--|
| Floppy Disk Drive | Shows floppy drive type information.                |  |  |  |
| Serial Number     | This field displays the serial number of this unit. |  |  |  |
| UUID Number       | UUID=32bytes                                        |  |  |  |

Chapter 2 34

#### Main

The Main screen displays a summary of your computer hardware information, and also includes basic setup parameters. It allows the user to specify standard IBM PC AT system parameters.

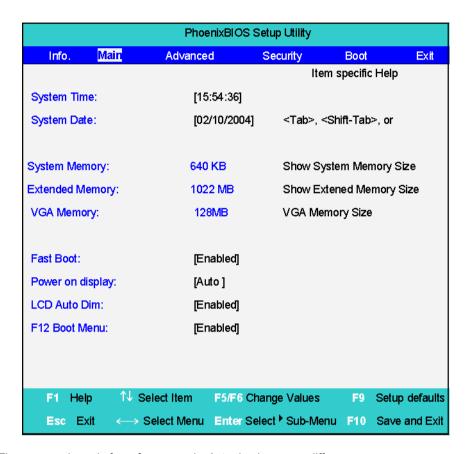

**NOTE:** The screen above is for reference only. Actual values may differ.

The table below describes the parameters in this screen. Settings in **boldface** are the default and suggested parameter settings.

| Parameter        | Description                                                                                                    | Format/Option                                         |
|------------------|----------------------------------------------------------------------------------------------------|-------------------------------------------------------|
| System Time      | Sets the system time.                                                                                                    | Format: HH:MM:SS<br>(hour:minute:second) System Time  |
| System Date      | Sets the system date.                                                                                                    | Format MM/DD/YYYY (month/day/<br>year)<br>System Date |
| System Memory    | This field reports the memory size of the system. Memory size is fixed to 640MB                                                                                                    |                                                       |
| Extended Memory  | This field reports the memory size of the extended memory in the system.  Extended Memory size=Total memory size-1MB                                                                                                    |                                                       |
| Video Memory     | Shows the VGA memory size.                                                                                                    |                                                       |
| Fast Boot        | Determines if Customer Logo will be displayed or not; shows Summary Screen is disabled or enabled.  Enabled: Customer Logo is displayed, and Summary Screen is disabled.                                                                                        | Option: <b>Enabled</b> or Disabled                    |
|                  | Disabled: Customer Logo is not displayed, and Summary Screen is enabled.                                                                                                    |                                                       |
| Power on display | Auto: During power process, the system will detect if any display device is connected on external video port. If any external display device is connected, the power on display will be in CRT (or projector) only mode. Otherwise it will be in LCD only mode. | Option: <b>Auto</b> or Both                           |
|                  | Both: Simultaneously enable both the integrated LCD screen and the system's external video port (for an external CRT or projector).                                                                                                    |                                                       |
| LCD Auto Dim     | Determines if the system will automatically dim the LCD brightness in order to save power when AC is not present.                                                                                                    | Option: <b>Enabled</b> or Disabled                    |
| F12 Boot Menu    | Enables, disables Boot Menu during POST.                                                                                                    | Option: <b>Disabled</b> or Enabled                    |

**NOTE:** The sub-items under each device will not be shown if the device control is set to disable or auto. This is because the user is not allowed to control the settings in these cases.

Chapter 2 36

#### Advanced

The Advanced menu screen contains parameters involving your hardware devices. It also provides advanced settings of the system.

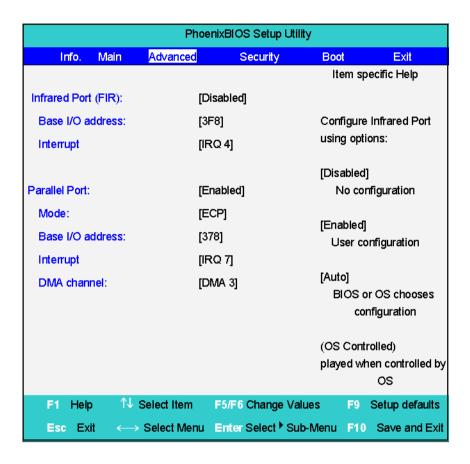

The table below describes the parameters in the screen. Settings in **boldface** are the default and suggested parameter settings.

| Parameter          | Description                                                                                                    | Options                            |
|--------------------|----------------------------------------------------------------------------------------------------|------------------------------------|
| Infrared Port      | Enables, disables or auto detects the infrared port.                                                             | Disabled/Disabled/Auto             |
| Parallel Port      | Enables, disables or auto detects the parallel port.                                                             | Enabled/Disabled/Auto              |
| Mode               | Sets the operation mode of the parallel port.                                                                    | ECP, EPP, Normal or Bi-directional |
| Base I/O address   | Sets the I/O address of the parallel port.                                                                       | <b>378h</b> /278h/3BCH             |
| Interrupt          | Sets the interrupt request of the parallel port.                                                                 | IRQ7/IRQ5                          |
| DMA channel        | Sets a DMA channel for the printer to operate in ECP mode. This parameter is enabled only if Mode is set to ECP. | DMA3/DMA1                          |
| Legacy USB Support | Enables, disables USB interface devices support under DOS mode.                                                  | Option: <b>Disabled</b> or Enabled |

## Security

The Security screen contains parameters that help safeguard and protect your computer from unauthorized use

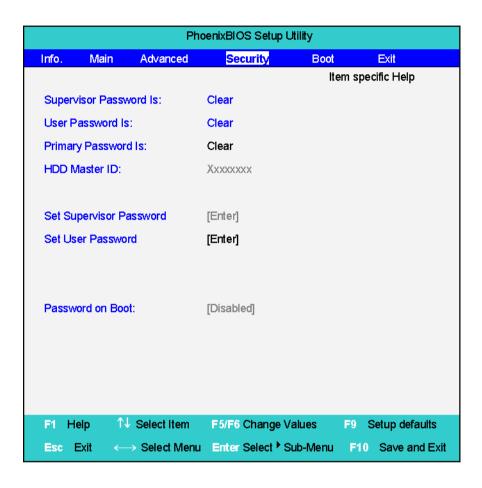

Chapter 2 38

The table below describes the parameters in this screen. Settings in **boldface** are the default and suggested parameter settings.

| Parameter                 | Description                                                                                                    | Option                     |
|---------------------------|----------------------------------------------------------------------------------------------------|----------------------------|
| User Password is          | Shows the setting of the user password.                                                                                                    | Clear or Set               |
| Supervisor Password is    | Shows the setting of the Supervisor password                                                                                                    | Clear or Set               |
| Set User Password         | Press Enter to set the user password. When set, this password protects the BIOS Setup Utility from unauthorized access.                                                                                                    |                            |
| Set Supervisor Password   | Press Enter to set the supervisor password. When set, this password protects the BIOS Setup Utility from unauthorized access.                                                                                                    |                            |
| Primary Harddisk Security | This feature is available to user when Supervisor password is set. Password can be written on HDD only when Supervisor password or user password is set and password on HDD is set to enabled. Supervisor Password is written to HDD only when Supervisor password is being set. User password is written to HDD when both passwords are set. When both Supervisor and user password are present, both passwords can unlock the HDD. | <b>Disabled</b> or Enabled |
| Password on Boot          | Defines whether a password is required or not while the events defined in this group happened. The following sub-options are all requires the Supervisor password for changes and should be grayed out if the user password was used to enter setup.                                                                                                    | <b>Disabled</b> or Enabled |

**NOTE:** When you are prompted to enter a password, you have three tries before the system halts. Don't forget your password. If you forget your password, you may have to return your notebook computer to your dealer to reset it.

#### Setting a Password

Follow these steps as you set the user or the supervisor password:

1. Use the ₁ and ↓ keys to highlight the Set Supervisor Password parameter and press the key. The Set Supervisor Password box appears:

| Set Supervisor Pas   | sword |   |
|----------------------|-------|---|
| Enter New Password   | [     | ] |
| Confirm New Password | [     | ] |

2. Type a password in the "Enter New Password" field. The password length can not exceeds 8 alphanumeric characters (A-Z, a-z, 0-9, not case sensitive). Retype the password in the "Confirm New Password" field.

**IMPORTANT:**Be very careful when typing your password because the characters do not appear on the screen.

- Press [NIE].
   After setting the password, the computer sets the User Password parameter to "Set".
- 4. If desired, you can opt to enable the Password on boot parameter.

#### Removing a Password

Follow these steps:

1. Use the 1 and 2 keys to highlight the Set Supervisor Password parameter and press the key. The Set Password box appears:

| Set Supervisor Passwo  | rd |   |
|------------------------|----|---|
| Enter current password | ]  | ] |
| Enter New Password     | [  | ] |
| Confirm New Password   | [  | ] |

- 2. Type the current password in the Enter Current Password field and press [see ].
- 3. Press twice without typing anything in the Enter New Password and Confirm New Password fields. The computer then sets the Supervisor Password parameter to "Clear".
- **4.** When you have changed the settings, press **■** to save the changes and exit the BIOS Setup Utility.

#### Changing a Password

1. Use the 1 and 1 keys to highlight the Set Supervisor Password parameter and press the key. The Set Password box appears:

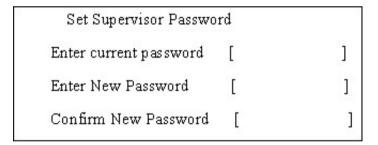

- 2. Type the current password in the Enter Current Password field and press [street].
- 3. Type a password in the Enter New Password field. Retype the password in the Confirm New Password field.
- 4. Press . After setting the password, the computer sets the User Password parameter to "Set".
- 5. If desired, you can enable the Password on boot parameter.
- **6.** When you are done, press of to save the changes and exit the BIOS Setup Utility.

If the verification is OK, the screen will display as following.

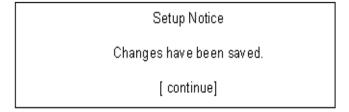

The password setting is complete after the user presses  $\blacksquare$ .

Chapter 2 40

If the current password entered does not match the actual current password, the screen will show you the Setup Warning.

Setup Warning Invalid password Re-enter Password [ continue]

If the new password and confirm new password strings do not match, the screen will display the following message.

Setup Warning

Password do not match

Re-enter Password

#### Boot.

This menu allows the user to decide the order of boot devices to load the operating system. Bootable devices includes the distette drive in module bay, the onboard hard disk drive and the CD-ROM in module bay.

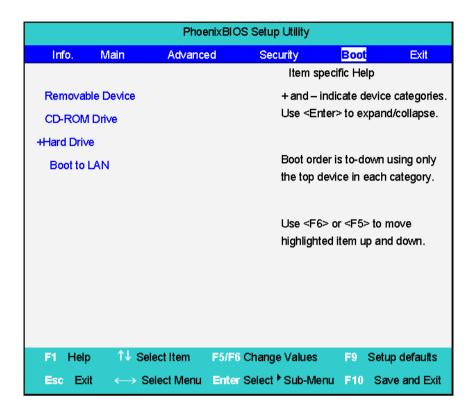

Chapter 2 42

#### Exit

The Exit screen contains parameters that help safeguard and protect your computer from unauthorized use.

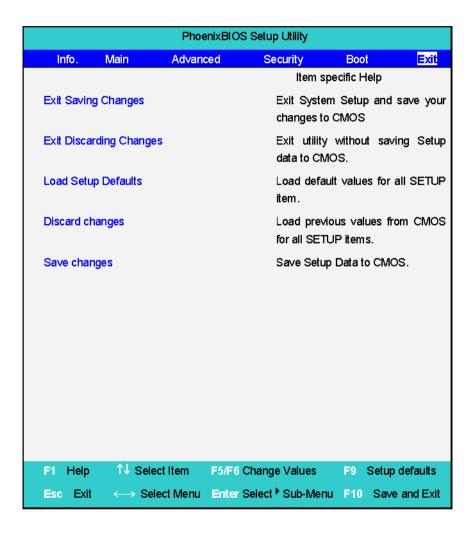

The table below describes the parameters in this screen.

| Parameter               | Description                                         |
|-------------------------|-----------------------------------------------------|
| Exit Saving Changes     | Exit System Setup and save your changes to CMOS.    |
| Exit Discarding Changes | Exit utility without saving setup data to CMOS.     |
| Load Setup Default      | Load default values for all SETUP item.             |
| Discard Changes         | Load previous values from CMOS for all SETUP items. |
| Save Changes            | Save Setup Data to CMOS.                            |

## **BIOS Flash Utility**

The BIOS flash memory update is required for the following conditions:

- New versions of system programs
- New features or options
- Restore a BIOS when it becomes corrupted.

Use the Phlash utility to update the system BIOS flash ROM.

NOTE: If you do not have a crisis recovery diskette at hand, then you should create a Crisis Recovery

Diskette before you use the Phlash utility.

NOTE: Do not install memory-related drivers (XMS, EMS, DPMI) when you use the Phlash.

**NOTE:** Please use the AC adaptor power supply when you run the Phlash utility. If the battery pack does not contain enough power to finish BIOS flash, you may not boot the system because the BIOS is not completely loaded.

Fellow the steps below to run the Phlash.

- 1. Prepare a bootable diskette.
- 2. Copy the Phlash utilities to the bootable diskette.
- 3. Then boot the system from the bootable diskette. The Phlash utility has auto-execution function.

Chapter 2 44

# Machine Disassembly and Replacement

| This chapt | er contains step-by-step procedures on how to disassemble the notebook computer for |
|------------|-------------------------------------------------------------------------------------|
| maintenan  | ce and troubleshooting. To disassemble the computer, you need the following tools:  |
|            | An ESD mat                                                                          |
| П          | A Philips screw driver                                                              |

Hex screw driver

A tweezers

NOTE: Use an ESD wristband to avoid the risk of electronic discharge

# **General Information**

# Before You Begin

Before proceeding with the disassembly procedure, make sure that you do the following:

- 1. Turn off the power to the system and all peripherals.
- 2. Unplug the AC adapter and all power and signal cables from the system.
- 3. Jewelry such as watches, rings and bracelets should be removed before service disassembly.

## Disassembly Procedure Flowchart

The flowchart on the succeeding page gives you a graphic representation on the entire disassembly sequence and instructs you on the components that need to be removed during servicing. For example, if you want to remove the system board, you must first remove the keyboard, then disassemble the inside assembly frame in that order.

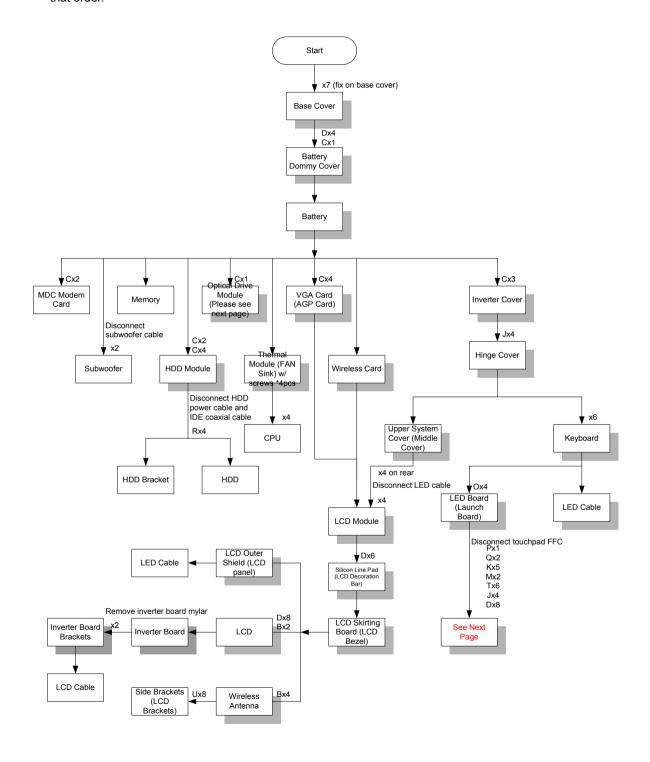

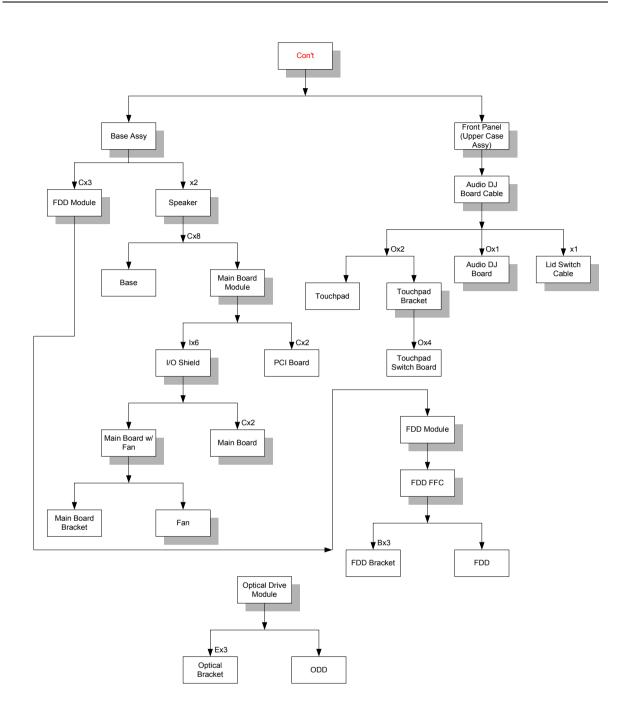

#### **Screw List**

| Item | Description       |
|------|-------------------|
| В    | SCREW MM25025ICI0 |
| С    | SCREW MM25040IL60 |
| D    | SCREW MM25060IL69 |
| E    | SCREW MM20030ICI3 |
| F    | SCREW MM20080ICI6 |
| G    | SCREW MM20100ICI3 |
| Н    | SCREW MS17025B202 |
| I    | SCREW MBEA1001012 |
| J    | SCREW MF30060PBJ5 |
| K    | SCREW MM25070ICI5 |
| L    | SCREW MS25060ILR1 |
| M    | SCREW MS25060P527 |
| 0    | SCREW MS25025IBX8 |
| Р    | SCREW MS25180I100 |
| Q    | SCREW MS25100B371 |
| R    | SCREW MS0601BILQ1 |
| Т    | SCREW MS25060IM01 |
| U    | SCREW MM30050ICI4 |

# Disassembling

# Remove the battery

- 1. Release the seven screws as shown here.
- 2. Remove the bottom shield plate.

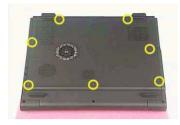

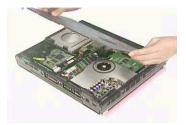

- 3. Remove the 5 screws as shown here.
- 4. Remove the battery or dummy battery module.

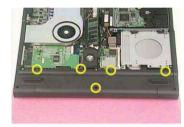

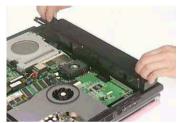

#### Remove the HDD module

- 1. Remove the 4 screws that secure the HDD module.
- 2. Lift the HDD module and detach the IDE connector and power connector at the same time.

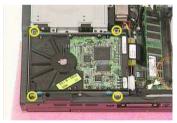

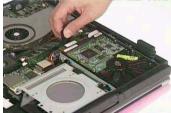

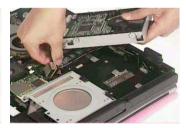

#### Remove the combo drive

- 1. Remove the one screw as shown here.
- 2. Detach the Combo drive.

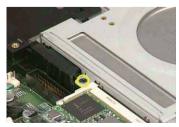

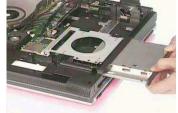

#### Remove the thermal module

- 1. Disconnect the fan power connector.
- 1. Remove the three screws as shown here.
- 2. Remove the thermal module.

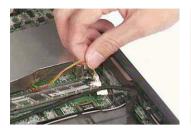

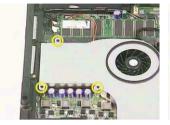

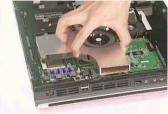

#### Remove CPU

1. Open the CPU lever, remove the CPU and close the lever.

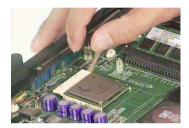

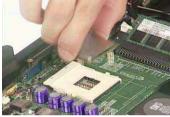

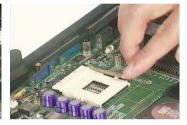

# Remove the memory

1. Remove the memory

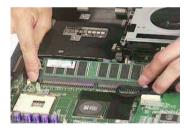

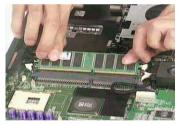

#### Remove VGA card

- 1. Disconnect the VGA connector.
- 2. Release the four screws that secure the VGA card.
- 3. Remove the VGA card.

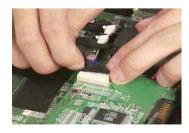

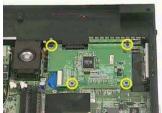

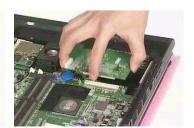

## Detach the wireless card

- 1. Detach the wireless card.
- 2. Disconnect the two wireless cables.

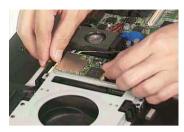

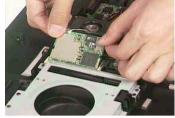

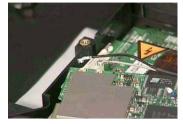

#### Remove moden card

- 1. Remove the screws on the MDC (modem card)
- 2. Detach the card from the modem cable.

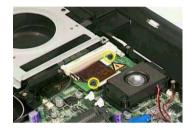

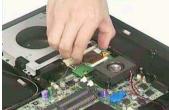

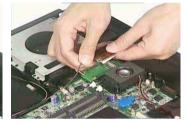

3. Release the cable

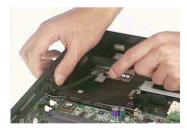

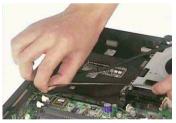

## Remove the inverter cover

- 1. Remove the screws as shown here.
- 2. Remove the inverter cover.

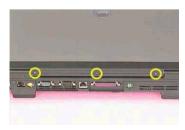

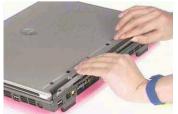

# Detach the upper system cover

1. Remove the two screws on the one side, and the two screws on the other. .

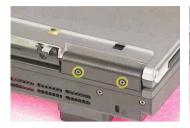

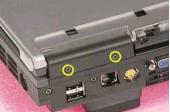

2. Remove the hinge covers on each side

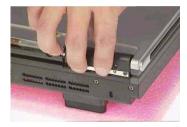

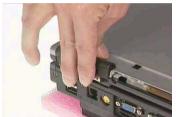

3. Detach the upper system cover (middle cover).

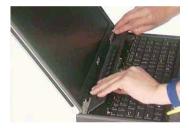

#### Remove the LCD module

- 1. Detach the LED cable from the LED board.
- 2. Remove the screws that secure the hinge. And the other side.

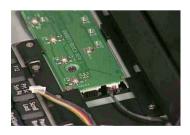

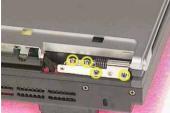

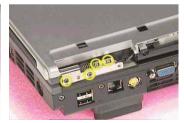

- 3. Detach the LCD panel from the main unit and place the panel by turning 180 degrees.
- 4. Release the cables by following the instructions here carefully.

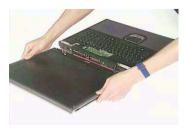

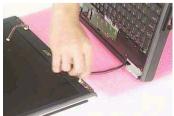

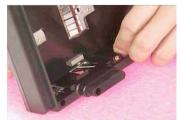

# Remove the LCD panel

1. Detach the silicon line pad by following the instruction here. And the other side.

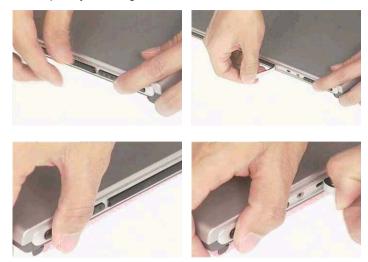

2. Unscrew the three screws on the edge of the LCD panel on both sides.

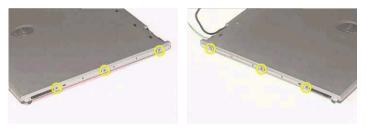

- 3. Detach the LCD skirting board (LCD bezel) by following the instruction here.
- 4. Remove the TEN screws on the side mount.
- 5. Remove the LCD panel.

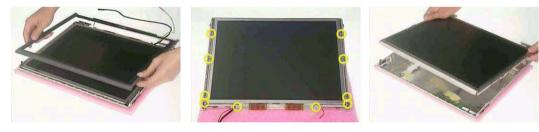

# Remove the inverter board

1. Remove the tape and disconnect the inverter cable.

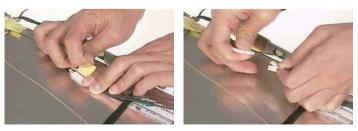

2. Follow the same procedure on the other inverter cable.

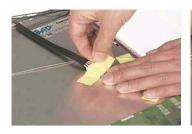

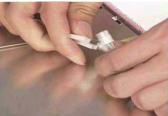

- 3. Disconnect the inverter power cable from the inverter board.
- **4.** Remove the mylar that covering the inverter board.

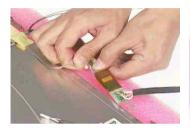

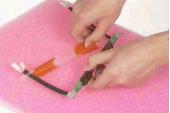

5. Remove the two screws that secure the inverter board bracket.

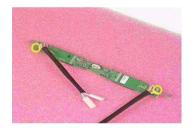

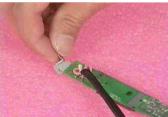

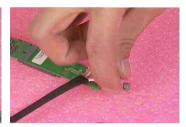

# Remove the mylars

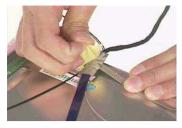

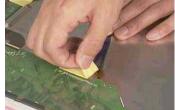

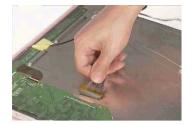

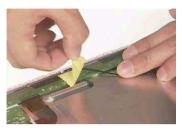

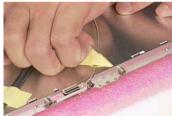

## Remove the wireless module

- 1. Remove the two screws that secure the wireless antenna.
- 2. Remove the antenna.

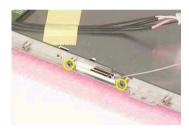

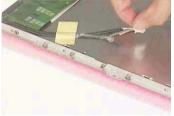

- 3. Repeat the same procedure on the other side.
- 4. Remove the wireless module.

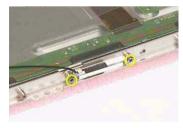

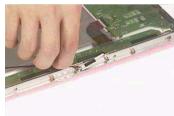

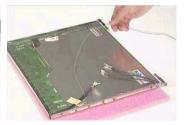

## Remove the side bracket

1. Remove the two screws as shown here. Then remove the side bracket.

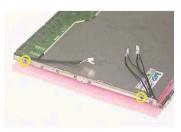

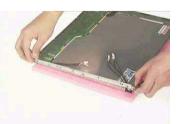

2. Repeat the same procedure on the other side bracket.

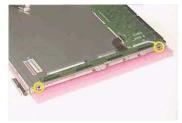

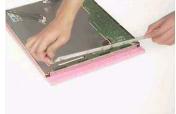

Remove the LED cable attached on the LCD outer shield.

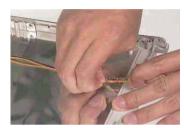

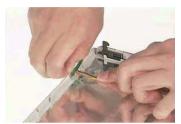

## Remove the subwoofer

- 1. Disconnect the subwoofer cable.
- 2. Remove the two screws that secure the subwoofer.
- 3. Remove the subwoofer.

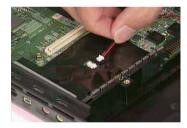

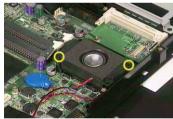

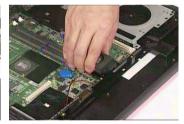

## Release the MDC cable.

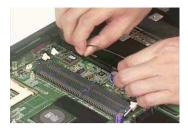

## Disconnect the cable to the modem header.

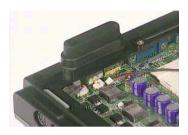

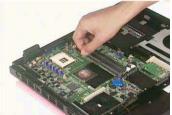

# Remove the keyboard

- 1. Remove the six screws the secure the keyboard.
- 2. Remove the keyboard and disconnect the attached cable.

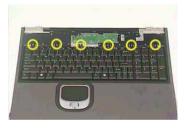

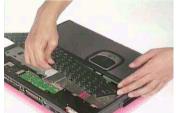

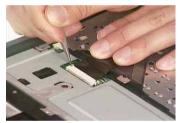

## Remove the LED board

- 1. Detach the LED ribbon cable.
- 2. Remove the four screws that secure the LED board.

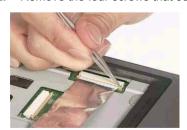

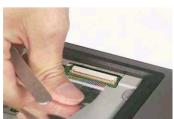

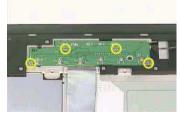

3. Lift the LED board and disconnect the LED cable at the same time.

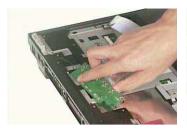

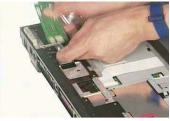

4. Disconnect the LED ribbon cable from the LED board.

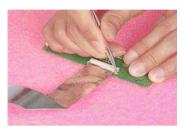

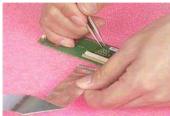

# Detach the front panel

- 1. Disconnect the touch pad ribbon cable.
- 2. Remove the three screws as shown here.

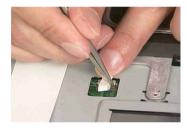

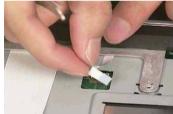

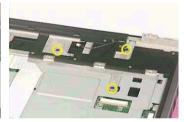

3. Turn the unit upside down, and then remove the group of FOUR, the group of EIGHT and the group of SIX screws.

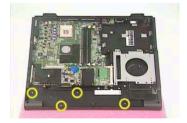

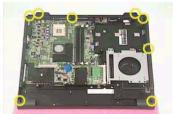

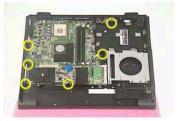

- 4. And finally the 4 screws on the rear side.
- 5. Detach the front panel.

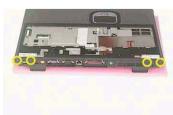

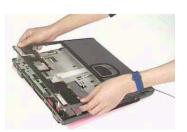

## Remove the Audio DJ board

1. Disconnect the Audio DJ ribbon cable.

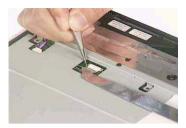

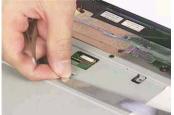

2. Disconnect the other side of the ribbon cable to the Audio DJ board.

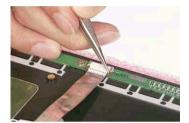

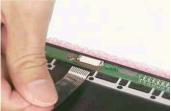

- 3. Remove the screw that secures the Audio DJ board.
- 4. Remove the DJ board.

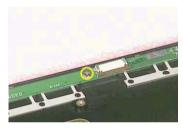

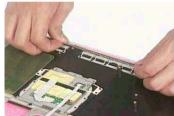

# Remove the touch pad

- 1. Remove the mylar here.
- 2. Disconnect the two ribbon cables to the touch pad.

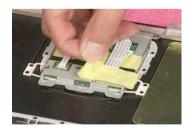

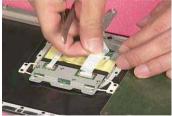

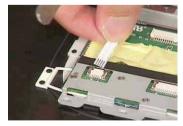

3. Remove the mylar.

4. Remove the two screws that secure the touch pad.

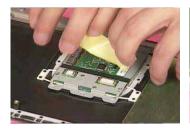

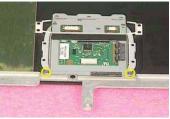

- 5. Remove the touch pad bracket.
- 6. Remove the touch pad.

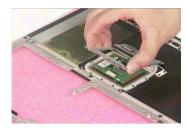

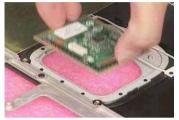

# Remove the touch pad board

- 1. Remove the four screws that secure the touch pad board.
- 2. Remove the touch pad board.

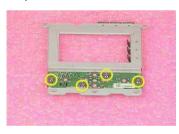

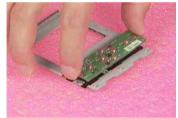

#### Remove the lid switch cable

- 1. Disconnect the lid switch cable by releasing the screw.
- 2. Remove the lid switch cable.

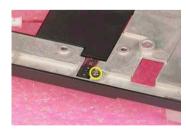

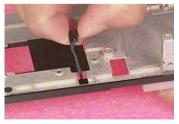

# Remove the floppy drive

- 1. Disconnect the floppy cable
- 2. Remove the three screws

#### 3. Remove the floppy drive.

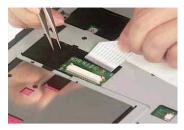

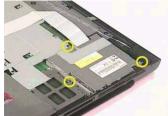

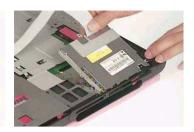

## Remove the speaker set

- 1. Remove the tape
- 2. Remove the aluminum tape (the tape can be damaged while servicing, please make sure you have a spare one).
- 3. Remove the tape here.

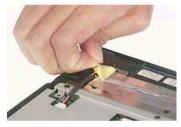

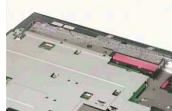

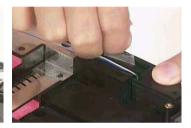

- 4. Disconnect the speaker cable.
- 5. Remove the screw as shown here.
- 6. And the one on the other side.

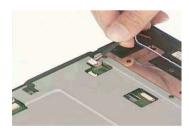

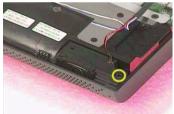

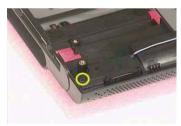

7. Remove the speaker set.

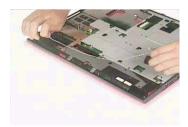

#### Remove the mainboard

- 1. Remove the nine screws as shown
- 2. Detach the mainboard module from the base unit
- 3. Remove the screw as shown

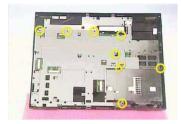

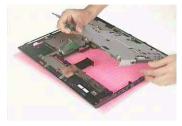

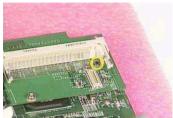

- 4. Remove the PCI board.
- 5. Remove the six screws that secure the I/O shield.
- 6. Remove the I/O shield.

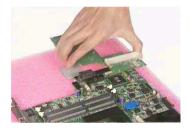

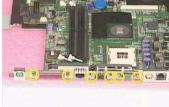

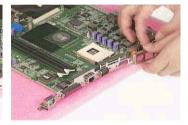

- 7. Disconnect the system fan power connector.
- 8. Remove the two screws, one on each side, that secure the mainboard.

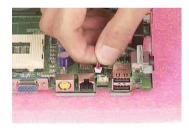

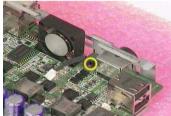

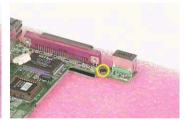

9. Remove the mainboard from the mainboard bracket.

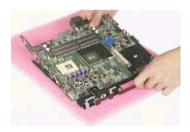

## Remove the system fan

1. Remove the two screws that secure the system fan.

Chapter 3 64

2. Remove the system fan.

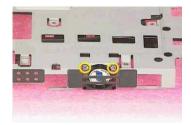

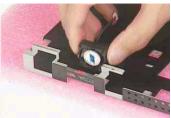

3. This completes the disassembly procedures of Aspire 1710.

### FDD Module

- 1. Disconnect the ribbon cable.
- 2. Remove the screws as shown here.

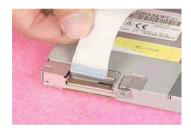

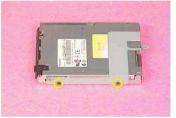

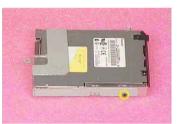

3. Remove the FDD bracket away from the floppy drive.

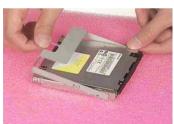

## HDD Module

1. Disconnect the HDD power cable and then the IDE coaxial cable.

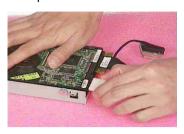

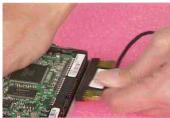

- 2. Remove the screws that secure the HDD, and the other side.
- 3. Remove the bracket from the HDD.

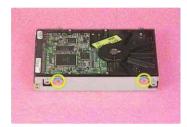

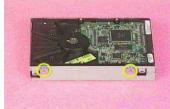

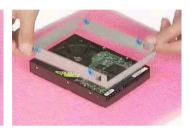

## Combo Module

- 1. Remove the three screws as shown here.
- 2. Remove the bracket.

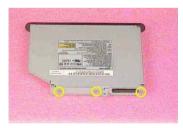

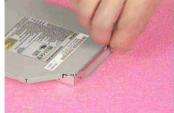

Chapter 3 66

# Troubleshooting

Use the following procedure as a guide for computer problems.

**NOTE:** The diagnostic tests are intended to test only Acer products. Non-Acer products, prototype cards, or modified options can give false errors and invalid system responses.

- 1. Obtain the failing symptoms in as much detail as possible.
- 2. Verify the symptoms by attempting to re-create the failure by running the diagnostic test or by repeating the same operation.
- 3. Use the following table with the verified symptom to determine which page to go to.

| Symptoms (Verified)                                             | Go To                                                                                                    |
|-----------------------------------------------------------------|----------------------------------------------------------------------------------------------------|
| Power failure. (The power indicator does not go on or stay on.) | "Power System Check" on page 70.                                                                         |
| POST does not complete. No beep or error codes are indicated.   | "Power-On Self-Test (POST) Error Message" on page 73. "Undetermined Problems" on page 81.                |
| POST detects an error and displayed messages on screen.         | "Error Message List" on page 74.                                                                         |
| Other symptoms (i.e. LCD display problems or others).           | "Power-On Self-Test (POST) Error Message" on page 73.                                                    |
| Symptoms cannot be re-created (intermittent problems).          | Use the customer-reported symptoms and go to<br>"Power-On Self-Test (POST) Error Message" on<br>page 73. |
|                                                                 | "Intermittent Problems" on page 80. "Undetermined Problems" on page 81.                                  |
|                                                                 | Undetermined Froblems on page 61.                                                                        |

Chapter 4 68

### System Check Procedures

#### External Diskette Drive Check

Do the following to isolate the problem to a controller, driver, or diskette. A write-enabled, diagnostic diskette is required.

**NOTE:** Make sure that the diskette does not have more than one label attached to it. Multiple labels can cause damage to the drive or cause the drive to fail.

Do the following to select the test device.

- 1. Boot from the diagnostics diskette and start the diagnostics program.
- 2. See if FDD Test is passed as the program runs to FDD Test.
- 3. Follow the instructions in the message window.

If an error occurs with the internal diskette drive, reconnect the diskette connector on the system board.

If the error still remains:

- 1. Reconnect the external diskette drive/DVD-ROM module.
- 2. Replace the external diskette drive/CD-ROM module.
- 3. Replace the main board.

#### External CD-ROM Drive Check

Do the following to isolate the problem to a controller, drive, or CD-ROM. Make sure that the CD-ROM does not have any label attached to it. The label can cause damage to the drive or can cause the drive to fail.

Do the following to select the test device:

- Boot from the diagnostics diskette and start the diagnostics program.
- 2. See if CD-ROM Test is passed when the program runs to CD-ROM Test.
- 3. Follow the instructions in the message window.

If an error occurs, reconnect the connector on the System board. If the error still remains:

- 1. Reconnect the external diskette drive/CD-ROM module.
- 2. Replace the external diskette drive/CD-ROM module.
- 3. Replace the main board.

#### Keyboard or Auxiliary Input Device Check

Remove the external keyboard if the internal keyboard is to be tested.

If the internal keyboard does not work or an unexpected character appears, make sure that the flexible cable extending from the keyboard is correctly seated in the connector on the system board.

If the keyboard cable connection is correct, run the Keyboard Test.

If the tests detect a keyboard problem, do the following one at a time to correct the problem. Do not replace a non-defective FRU:

- 1. Reconnect the keyboard cables.
- 2. Replace the keyboard.
- 3. Replace the main board.

The following auxiliary input devices are supported by this computer:

External keyboard

If any of these devices do not work, reconnect the cable connector and repeat the failing operation.

#### Memory check

Memory errors might stop system operations, show error messages on the screen, or hang the system.

- 1. Boot from the diagnostics diskette and start the doagmpstotics program (please refer to main board.
- **2.** Go to the diagnostic memory in the test items.
- 3. Press F2 in the test items.
- 4. Follow the instructions in the message window.

NOTE: Make sure that the DIMM is fully installed into the connector. A loose connection can cause an error.

#### Power System Check

To verify the symptom of the problem, power on the computer using each of the following power sources:

- 1. Remove the battery pack.
- 2. Connect the power adapter and check that power is supplied.
- 3. Disconnect the power adapter and install the charged battery pack; then check that power is supplied by the battery pack.

If you suspect a power problem, see the appropriate power supply check in the following list:

- "Check the Power Adapter" on page 71.
- ☐ "Check the Battery Pack" on page 72.

Chapter 4 70

#### Check the Power Adapter

Unplug the power adapter cable from the computer and measure the output voltage at the plug of the power adapter cable. See the following figure

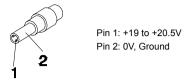

- 1. If the voltage is not correct, replace the power adapter.
- **2.** If the voltage is within the range, do the following:
  - Replace the System board.
  - ☐ If the problem is not corrected, see "Undetermined Problems" on page 81.
  - ☐ If the voltage is not correct, go to the next step.

NOTE: An audible noise from the power adapter does not always indicate a defect.

- **3.** If the power-on indicator does not light up, check the power cord of the power adapter for correct continuity and installation.
- 4. If the operational charge does not work, see "Check the Battery Pack" on page 72.

#### Check the Battery Pack

To check the battery pack, do the following:

#### From Software:

- 1. Check out the Power Management in control Panel
- In Power Meter, confirm that if the parameters shown in the screen for Current Power Source and Total Battery Power Remaining are correct.
- 3. Repeat the steps 1 and 2, for both battery and adapter.
- 4. This helps you identify first the problem is on recharging or discharging.

#### From Hardware:

- 1. Power off the computer.
- Remove the battery pack and measure the voltage between battery terminals 1(+) and 6(ground). See the following figure

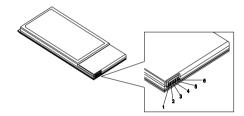

3. If the voltage is still less than 7.5 Vdc after recharging, replace the battery.

To check the battery charge operation, use a discharged battery pack or a battery pack that has less than 50% of the total power remaining when installed in the computer.

If the battery status indicator does not light up, remove the battery pack and let it return to room temperature. Re-install the battery pack.

If the charge indicator still does not light up, replace the battery pack. If the charge indicator still does not light up, replace the DC/DC charger board.

## Touchpad Check

If the touchpad doesn't work, do the following actions one at a time to correct the problem. Do not replace a non-defective FRU:

- 1. Reconnect the touchpad cables.
- 2. Replace the touchpad.
- 3. Replace the system board.

After you use the touchpad, the pointer drifts on the screen for a short time. This self-acting pointer movement can occur when a slight, steady pressure is applied to the touchpad pointer. This symptom is not a hardware problem. No service actions are necessary if the pointer movement stops in a short period of time.

Chapter 4 72

## Power-On Self-Test (POST) Error Message

The POST error message index lists the error message and their possible causes. The most likely cause is listed first.

**NOTE:** Perform the FRU replacement or actions in the sequence shown in FRU/Action column, if the FRU replacement does not solve the problem, put the original part back in the computer. Do not replace a non-defective FRU.

This index can also help you determine the next possible FRU to be replaced when servicing a computer.

If the symptom is not listed, see "Undetermined Problems" on page 81.

The following lists the error messages that the BIOS displays on the screen and the error symptoms classified by function.

**NOTE:** Most of the error messages occur during POST. Some of them display information about a hardware device, e.g., the amount of memory installed. Others may indicate a problem with a device, such as the way it has been configured.

**NOTE:** If the system fails after you make changes in the BIOS Setup Utility menus, reset the computer, enter Setup and install Setup defaults or correct the error.

# Index of Error Messages

#### **Error Code List**

| Error Codes                | Error Messages                                                                               |
|----------------------------|----------------------------------------------------------------------------------------------|
| 006                        | Equipment Configuration Error                                                                |
|                            | Causes:                                                                                      |
|                            | CPU BIOS Update Code Mismatch                                                                |
|                            | 2. IDE Primary Channel Master Drive Error                                                    |
|                            | (THe causes will be shown before "Equipment Configuration Error")                            |
| 010                        | Memory Error at xxxx:xxxx:xxxxh (R:xxxxh, W:xxxxh)                                           |
| 070                        | Real Time Clock Error                                                                        |
| 071                        | CMOS Battery Bad                                                                             |
| 072                        | CMOS Checksum Error                                                                          |
| 110                        | System disabled.                                                                             |
|                            | Incorrect password is specified.                                                             |
| <no code="" error=""></no> | Battery critical LOW                                                                         |
|                            | In this situation BIOS will issue 4 short beeps then shut down system, no message will show. |
| <no code="" error=""></no> | Thermal critical High                                                                        |
|                            | In this situation BIOS will shut down system, not show message.                              |

## **Error Message List**

| Error Messages                                 | FRU/Action in Sequence                                                                         |
|------------------------------------------------|------------------------------------------------------------------------------------------------|
| Failure Fixed Disk                             | Reconnect hard disk drive connector.                                                           |
|                                                | "Load Default Settings" in BIOS Setup Utility.                                                 |
|                                                | Hard disk drive                                                                                |
|                                                | System board                                                                                   |
| Stuck Key                                      | see "Keyboard or Auxiliary Input Device Check" on page 69.                                     |
| Keyboard error                                 | see "Keyboard or Auxiliary Input Device Check" on page 69.                                     |
| Keyboard Controller Failed                     | see "Keyboard or Auxiliary Input Device Check" on page 69.                                     |
| Keyboard locked - Unlock key switch            | Unlock external keyboard                                                                       |
| Monitor type does not match CMOS - Run Setup   | Run "Load Default Settings" in BIOS Setup Utility.                                             |
| Shadow RAM Failed at offset: nnnn              | BIOS ROM                                                                                       |
|                                                | System board                                                                                   |
| System RAM Failed at offset: nnnn              | DIMM                                                                                           |
|                                                | System board                                                                                   |
| Extended RAM Failed at offset: nnnn            | DIMM                                                                                           |
|                                                | System board                                                                                   |
| System battery is dead - Replace and run Setup | Replace RTC battery and Run BIOS Setup Utility to reconfigure system time, then reboot system. |
| System CMOS checksum bad - Default             | RTC battery                                                                                    |
| configuration used                             | Run BIOS Setup Utility to reconfigure system time, then reboot system.                         |
| System timer error                             | RTC battery                                                                                    |
|                                                | Run BIOS Setup Utility to reconfigure system time, then reboot system.                         |
|                                                | System board                                                                                   |

Chapter 4 74

#### **Error Message List**

| Error Messages                                   | FRU/Action in Sequence                                                         |
|--------------------------------------------------|--------------------------------------------------------------------------------|
| Real time clock error                            | RTC battery                                                                    |
|                                                  | Run BIOS Setup Utility to reconfigure system time, then reboot system.         |
|                                                  | System board                                                                   |
| Previous boot incomplete - Default configuration | Run "Load Default Settings" in BIOS Setup Utility.                             |
| used                                             | RTC battery                                                                    |
|                                                  | System board                                                                   |
| Memory size found by POST differed from          | Run "Load Default Settings" in BIOS Setup Utility.                             |
| CMOS                                             | DIMM                                                                           |
|                                                  | System board                                                                   |
| Diskette drive A error                           | Check the drive is defined with the proper diskette type in BIOS Setup Utility |
|                                                  | See "External Diskette Drive Check" on page 69.                                |
| Incorrect Drive A type - run SETUP               | Check the drive is defined with the proper diskette type in BIOS Setup Utility |
| System cache error - Cache disabled              | System board                                                                   |
| CPU ID:                                          | System board                                                                   |
| DMA Test Failed                                  | DIMM                                                                           |
|                                                  | System board                                                                   |
| Software NMI Failed                              | DIMM                                                                           |
|                                                  | System board                                                                   |
| Fail-Safe Timer NMI Failed                       | DIMM                                                                           |
|                                                  | System board                                                                   |
| Device Address Conflict                          | Run "Load Default Settings" in BIOS Setup Utility.                             |
|                                                  | RTC battery                                                                    |
|                                                  | System board                                                                   |
| Allocation Error for device                      | Run "Load Default Settings" in BIOS Setup Utility.                             |
|                                                  | RTC battery                                                                    |
|                                                  | System board                                                                   |
| Failing Bits: nnnn                               | DIMM                                                                           |
|                                                  | BIOS ROM                                                                       |
|                                                  | System board                                                                   |
| Fixed Disk n                                     | None                                                                           |
| Invalid System Configuration Data                | BIOS ROM                                                                       |
|                                                  | System board                                                                   |
| I/O device IRQ conflict                          | Run "Load Default Settings" in BIOS Setup Utility.                             |
|                                                  | RTC battery                                                                    |
|                                                  | System board                                                                   |
| Operating system not found                       | Enter Setup and see if fixed disk and drive A: are properly identified.        |
|                                                  | Diskette drive                                                                 |
|                                                  | Hard disk drive                                                                |
|                                                  | System board                                                                   |

#### **Error Message List**

| No beep Error Messages                                  | FRU/Action in Sequence                                                              |
|---------------------------------------------------------|-------------------------------------------------------------------------------------|
| No beep, power-on indicator turns off and LCD is blank. | Power source (battery pack and power adapter). See "Power System Check" on page 70. |
|                                                         | Ensure every connector is connected tightly and correctly.                          |
|                                                         | Reconnect the DIMM.                                                                 |
|                                                         | LED board.                                                                          |
|                                                         | System board.                                                                       |
| No beep, power-on indicator turns on and LCD is blank.  | Power source (battery pack and power adapter). See "Power System Check" on page 70. |
|                                                         | Reconnect the LCD connector                                                         |
|                                                         | Hard disk drive                                                                     |
|                                                         | LCD inverter ID                                                                     |
|                                                         | LCD cable                                                                           |
|                                                         | LCD Inverter                                                                        |
|                                                         | LCD                                                                                 |
|                                                         | System board                                                                        |
| No beep, power-on indicator turns on and LCD is         | Reconnect the LCD connectors.                                                       |
| blank. But you can see POST on an external              | LCD inverter ID                                                                     |
| CRT.                                                    | LCD cable                                                                           |
|                                                         | LCD inverter                                                                        |
|                                                         | LCD                                                                                 |
|                                                         | System board                                                                        |
| No beep, power-on indicator turns on and a              | Ensure every connector is connected tightly and correctly.                          |
| blinking cursor shown on LCD during POST.               | System board                                                                        |
| No beep during POST but system runs correctly.          | Speaker                                                                             |
|                                                         | System board                                                                        |

Chapter 4 76

# Index of Symptom-to-FRU Error Message

#### **LCD-Related Symptoms**

| Symptom / Error                            | Action in Sequence                                                |
|--------------------------------------------|-------------------------------------------------------------------|
| LCD backlight doesn't work                 | Enter BIOS Utility to execute "Load Setup Default Settings", then |
| LCD is too dark                            | reboot system.                                                    |
| LCD brightness cannot be adjusted          | Reconnect the LCD connectors.                                     |
| LCD contrast cannot be adjusted            | Keyboard (if contrast and brightness function key doesn't work).  |
| -                                          | LCD inverter ID                                                   |
|                                            | LCD cable                                                         |
|                                            | LCD inverter                                                      |
|                                            | LCD                                                               |
|                                            | System board                                                      |
| Unreadable LCD screen                      | Reconnect the LCD connector                                       |
| Missing pels in characters                 | LCD inverter ID                                                   |
| Abnormal screen                            | LCD cable                                                         |
| Wrong color displayed                      | LCD inverter                                                      |
|                                            | LCD                                                               |
|                                            | System board                                                      |
| LCD has extra horizontal or vertical lines | LCD inverter ID                                                   |
| displayed.                                 | LCD inverter                                                      |
|                                            | LCD cable                                                         |
|                                            | LCD                                                               |
|                                            | System board                                                      |

#### **Indicator-Related Symptoms**

| Symptom / Error                                     | Action in Sequence           |
|-----------------------------------------------------|------------------------------|
| Indicator incorrectly remains off or on, but system | Reconnect the inverter board |
| runs correctly                                      | Inverter board               |
|                                                     | System board                 |

#### **Power-Related Symptoms**

| Symptom / Error                   | Action in Sequence                                                                  |
|-----------------------------------|-------------------------------------------------------------------------------------|
| Power shuts down during operation | Power source (battery pack and power adapter). See "Power System Check" on page 70. |
|                                   | Battery pack                                                                        |
|                                   | Power adapter                                                                       |
|                                   | Hard drive & battery connection board                                               |
|                                   | System board                                                                        |
| The system doesn't power-on.      | Power source (battery pack and power adapter). See "Power System Check" on page 70. |
|                                   | Battery pack                                                                        |
|                                   | Power adapter                                                                       |
|                                   | Hard drive & battery connection board                                               |
|                                   | System board                                                                        |
| The system doesn't power-off.     | Power source (battery pack and power adapter). See "Power System Check" on page 70. |
|                                   | Hold and press the power switch for more than 4 seconds.                            |
|                                   | System board                                                                        |
| Battery can't be charged          | See "Check the Battery Pack" on page 72.                                            |
|                                   | Battery pack                                                                        |
|                                   | System board                                                                        |

#### **PCMCIA-Related Symptoms**

| Symptom / Error                           | Action in Sequence   |
|-------------------------------------------|----------------------|
| System cannot detect the PC Card (PCMCIA) | PCMCIA slot assembly |
|                                           | System board         |
| PCMCIA slot pin is damaged.               | PCMCIA slot assembly |

#### **Memory-Related Symptoms**

| Symptom / Error | Action in Sequence                                                              |
|-----------------|---------------------------------------------------------------------------------|
| , , , , ,       | Enter BIOS Setup Utility to execute "Load Default Settings, then reboot system. |
|                 | DIMM<br>System board                                                            |

#### **Speaker-Related Symptoms**

| Symptom / Error                                | Action in Sequence |
|------------------------------------------------|--------------------|
| In Windows, multimedia programs, no sound      | Audio driver       |
| comes from the computer.                       | Speaker            |
|                                                | System board       |
| Internal speakers make noise or emit no sound. | Speaker            |
|                                                | System board       |

#### **Power Management-Related Symptoms**

| Symptom / Error                                 | Action in Sequence                                                           |
|-------------------------------------------------|------------------------------------------------------------------------------|
| The system will not enter hibernation           | Keyboard (if control is from the keyboard)                                   |
|                                                 | Hard disk drive                                                              |
|                                                 | System board                                                                 |
| The system doesn't enter hibernation mode and   | See "Hibernation Mode" on page 30.                                           |
| four short beeps every minute.                  | Press Fn+F4 and see if the computer enters hibernation mode.                 |
|                                                 | Touchpad                                                                     |
|                                                 | Keyboard                                                                     |
|                                                 | Hard disk connection board                                                   |
|                                                 | Hard disk drive                                                              |
|                                                 | System board                                                                 |
| The system doesn't enter standby mode after     | See "Hibernation Mode" on page 30.                                           |
| closing the LCD                                 | LCD cover switch                                                             |
|                                                 | System board                                                                 |
| The system doesn't resume from hibernation      | See "Hibernation Mode" on page 30.                                           |
| mode.                                           | Hard disk connection board                                                   |
|                                                 | Hard disk drive                                                              |
|                                                 | System board                                                                 |
| The system doesn't resume from standby mode     | See "Hibernation Mode" on page 30.                                           |
| after opening the LCD.                          | LCD cover switch                                                             |
|                                                 | System board                                                                 |
| Battery fuel gauge in Windows doesn't go higher | Remove battery pack and let it cool for 2 hours.                             |
| than 90%.                                       | Refresh battery (continue use battery until power off, then charge battery). |
|                                                 | Battery pack                                                                 |
|                                                 | System board                                                                 |

Chapter 4 78

#### **Power Management-Related Symptoms**

| Symptom / Error              | Action in Sequence                 |
|------------------------------|------------------------------------|
| System hangs intermittently. | Reconnect hard disk/CD-ROM drives. |
|                              | Hard disk connection board         |
|                              | System board                       |

#### **Peripheral-Related Symptoms**

| Symptom / Error                                            | Action in Sequence                                                                                         |
|------------------------------------------------------------|----------------------------------------------------------------------------------------------------|
| System configuration does not match the installed devices. | Enter BIOS Setup Utility to execute "Load Default Settings", then reboot system.                           |
|                                                            | Reconnect hard disk/CD-ROM/diskette drives.                                                                |
| External display does not work correctly.                  | Press Fn+F5, LCD/CRT/Both display switching                                                                |
|                                                            | System board                                                                                               |
| USB does not work correctly                                | System board                                                                                               |
| Print problems.                                            | Ensure the "Parallel Port" in the "Onboard Devices Configuration" of BIOS Setup Utility is set to Enabled. |
|                                                            | Onboard Devices Configuration                                                                              |
|                                                            | Run printer self-test.                                                                                     |
|                                                            | Printer driver                                                                                             |
|                                                            | Printer cable                                                                                              |
|                                                            | Printer                                                                                                    |
|                                                            | System Board                                                                                               |
| Serial or parallel port device problems.                   | Ensure the "Serial Port" in the Devices Configuration" of BIOS Setup Utility is set to Enabled.            |
|                                                            | Device driver                                                                                              |
|                                                            | Device cable                                                                                               |
|                                                            | Device                                                                                                    |
|                                                            | System board                                                                                               |

#### Keyboard/Touchpad-Related Symptoms

| Symptom / Error                            | Action in Sequence            |
|--------------------------------------------|-------------------------------|
| Keyboard (one or more keys) does not work. | Reconnect the keyboard cable. |
|                                            | Keyboard                      |
|                                            | System board                  |
| Touchpad does not work.                    | Reconnect touchpad cable.     |
|                                            | Touchpad board                |
|                                            | System board                  |

#### **Modem-Related Symptoms**

| Symptom / Error                         | Action in Sequence |
|-----------------------------------------|--------------------|
| Internal modem does not work correctly. | Modem phone port   |
|                                         | modem combo board  |
|                                         | System board       |

**NOTE:** If you cannot find a symptom or an error in this list and the problem remains, see "Undetermined Problems" on page 81.

### **Intermittent Problems**

Intermittent system hang problems can be caused by a variety of reasons that have nothing to do with a hardware defect, such as: cosmic radiation, electrostatic discharge, or software errors. FRU replacement should be considered only when a recurring problem exists.

When analyzing an intermittent problem, do the following:

- 1. Run the advanced diagnostic test for the system board in loop mode at least 10 times.
- 2. If no error is detected, do not replace any FRU.
- 3. If any error is detected, replace the FRU. Rerun the test to verify that there are no more errors.

Chapter 4 80

#### **Undetermined Problems**

The diagnostic problems does not identify which adapter or device failed, which installed devices are incorrect, whether a short circuit is suspected, or whether the system is inoperative.

Follow these procedures to isolate the failing FRU (do not isolate non-defective FRU).

NOTE: Verify that all attached devices are supported by the computer.

**NOTE:** Verify that the power supply being used at the time of the failure is operating correctly. (See "Power System Check" on page 70):

- 1. Power-off the computer.
- 2. Visually check them for damage. If any problems are found, replace the FRU.
- 3. Remove or disconnect all of the following devices:

| Non-Acer devices                           |
|--------------------------------------------|
| Printer, mouse, and other external devices |
| Battery pack                               |
| Hard disk drive                            |
| DIMM                                       |
| CD-ROM/Diskette drive Module               |

- PC Cards
- 4. Power-on the computer.
- 5. Determine if the problem has changed.
- If the problem does not recur, reconnect the removed devices one at a time until you find the failing FRU.
- 7. If the problem remains, replace the following FRU one at a time. Do not replace a non-defective FRU:
  - System board
  - LCD assembly

# Jumper and Connector Locations

Top View

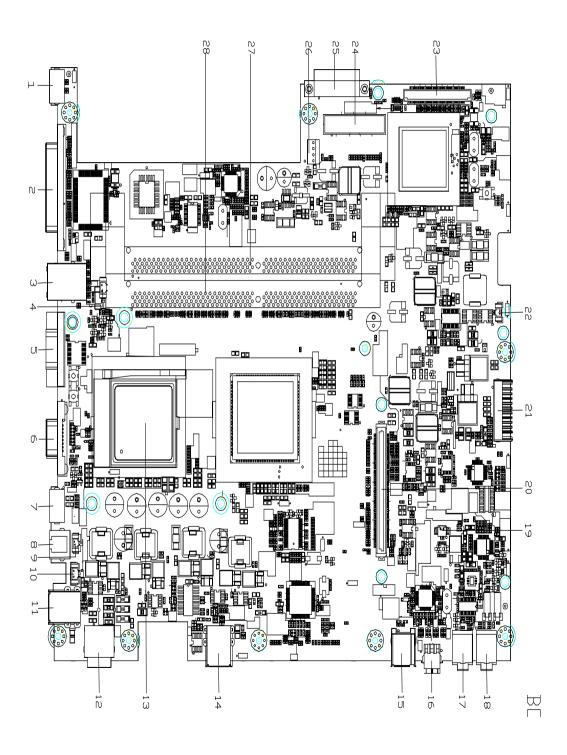

Chapter 5 82

| 1  | CON1  | PS2 Port          | 16 | CON21 | Mini 1394 Connector         |
|----|-------|-------------------|----|-------|-----------------------------|
| 2  | CON4  | Parallel Port     | 17 | CON24 | MIC Connector               |
| 3  | CON9  | LAN Connector     | 18 | CON25 | Line Out Connector          |
| 4  | CON11 | CPU Fan Connector | 19 | CON23 | Woofer Connector            |
| 5  | CON3  | COM1 Port         | 20 | CON19 | VGA Board Connector         |
| 6  | CON5  | VGA Port          | 21 | CON26 | Battery Connector           |
| 7  | CON2  | S-Video Port      | 22 | CON27 | RTC Battery Connector       |
| 8  | CON6  | Modem Connector   | 23 | CON22 | PCI Board Connector         |
| 9  | CON8  | MDC Connector     | 24 | CON18 | HDD Connector               |
| 11 | CON7  | USB Port          | 25 | CON17 | CD/DVD-ROM Module Connector |
| 12 | CON10 | DC-In Connector   | 26 | CON16 | HDD Power Connector         |
| 13 | U3    | CPU Socket        | 27 | CON15 | DDR RAM Socket-1            |
| 14 |       | USB Port          | 28 | CON14 | DDR RAM Socket-1            |
| 15 | CON20 | 1394 Connector    |    |       |                             |
|    |       |                   |    |       |                             |

## **Bottom View**

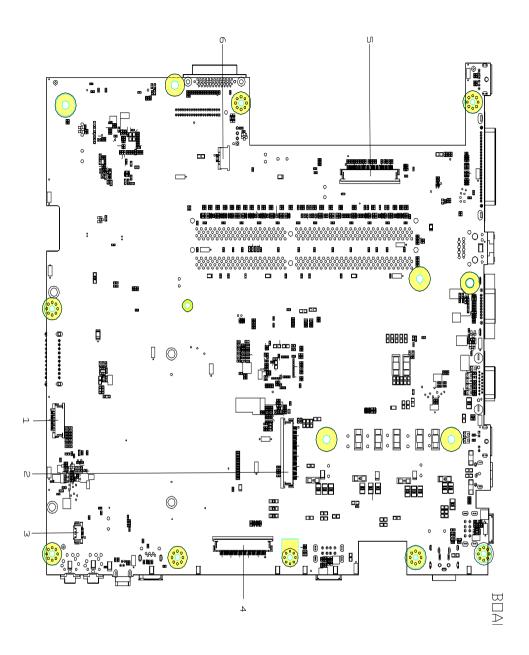

- 1 CON36 Audio DJ FFC Connector
- 2 CON31 Keyboard Connector
- 3 CON35 Speaker Connector
- 4 CON33 LED Board FFC Connector
- 5 CON30 FDD FFC Connector
- 6 CON34 Touchpad FFC Connector

Chapter 5 84

## FRU (Field Replaceable Unit) List

This chapter gives you the FRU (Field Replaceable Unit) listing in global configurations of Aspire 1710. Refer to this chapter whenever ordering for parts to repair or for RMA (Return Merchandise Authorization).

Please note that WHEN ORDERING FRU PARTS, you should check the most up-to-date information available on your regional web or channel. For whatever reasons a part number change is made, it will not be noted on the printed Service Guide. For ACER AUTHORIZED SERVICE PROVIDERS, your Acer office may have a DIFFERENT part number code from those given in the FRU list of this printed Service Guide. You MUST use the local FRU list provided by your regional Acer office to order FRU parts for repair and service of customer machines.

**NOTE:** To scrap or to return the defective parts, you should follow the local government ordinance or regulations on how to dispose it properly, or follow the rules set by your regional Acer office on how to return it.

Chapter 6 86

# Exploded Diagram

Base Assy.

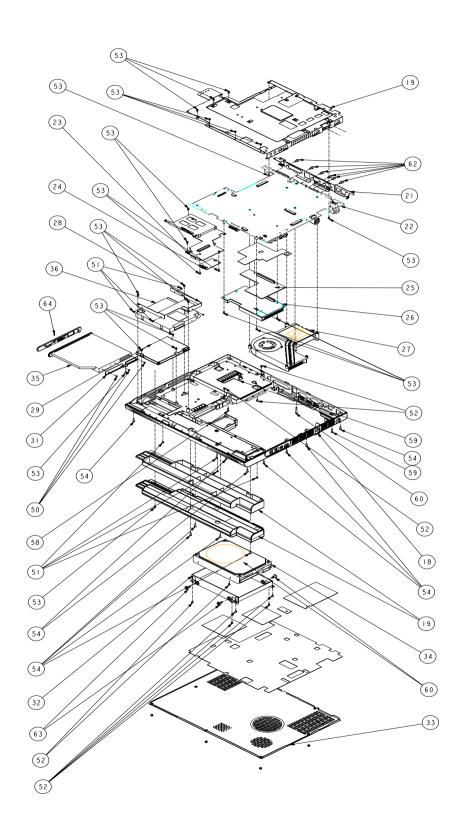

Top Assy.

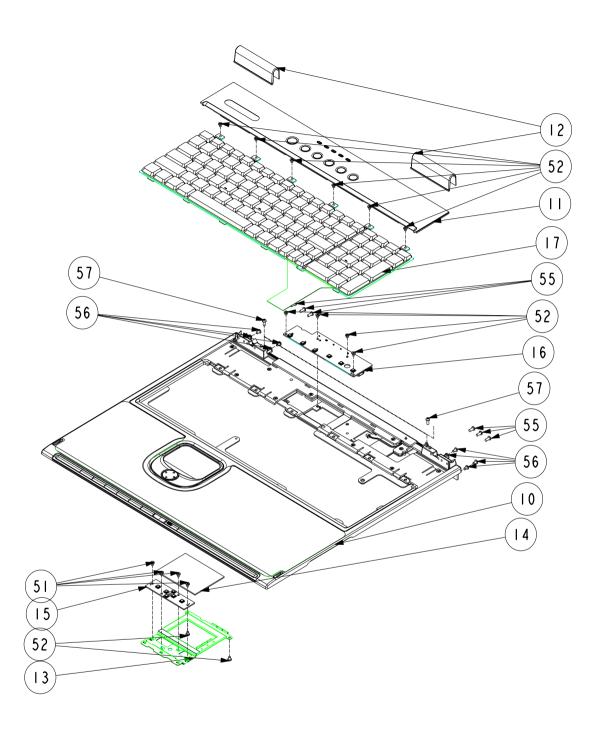

Chapter 6 88

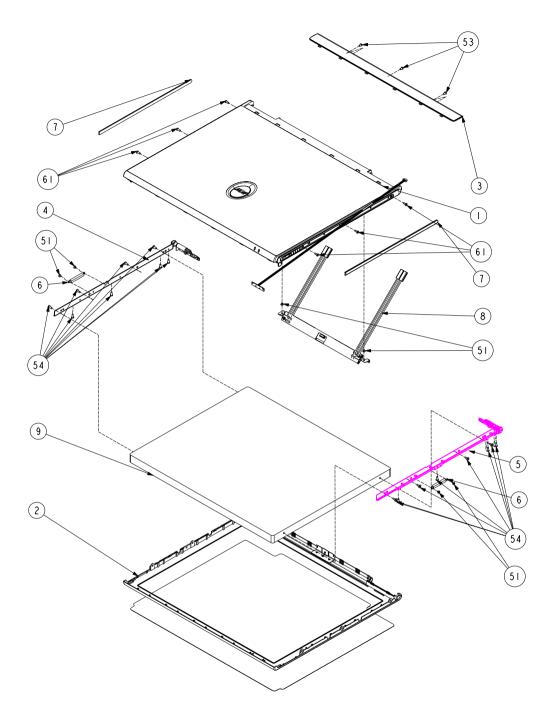

**NOTE:** The part numbers appear on the exploded diagram are vendor's part number. Please refer to the FRU list for Acer part number.

| Picture                               | No.  | Partname                                       | Part Number  |
|---------------------------------------|------|------------------------------------------------|--------------|
| Adapter                               |      |                                                | •            |
|                                       |      | ADAPTER DELTA ADP-180W PFC 3 PINS              |              |
| Battery                               |      |                                                |              |
| ,                                     |      | BATTERY 2.2AHR 12CELLS LI-LON LISIMPL          |              |
| Board                                 |      |                                                |              |
|                                       |      | WIRELESS LAN BOARD (802.11g) WNC               | 54.A08V7.001 |
|                                       |      | MDC MD BOARD AMBIT AGERE MODEM                 | 54.T29V7.001 |
|                                       |      | nVIDIA GeForce FX Go5200 NV-34M 64MB AGP CARD  | TBD          |
|                                       |      | nVIDIA GeForce FX Go5700 NV-36M 64MB AGP CARD  | TBD          |
|                                       |      | nVIDIA GeForce FX Go5700 NV-36M 128MB AGP CARD | TBD          |
|                                       |      | INTEL 865G VEDIO BRIDAGE BOARD                 | TBD          |
|                                       |      | LAUNCH BOARD                                   | 55.A15V7.001 |
| * * * * * * * * * * * * * * * * * * * |      | LAUNCH BUARD                                   | 55.A15V7.001 |
|                                       |      | AUDIO DJ BOARD                                 | 55.A15V7.002 |
|                                       |      | TOUCHPDA SWITCH BOARD                          | 55.A15V7.003 |
|                                       |      | PCMCIA DAUGHTER BOARD W/ CARDBUS SLOT          | 55.A15V7.004 |
| Mainboard                             |      | ,                                              | •            |
|                                       |      | M/B W/ BATTERY DDR333 SUPPORT                  |              |
| Case/Cover/Bracket Assem              | nbly | •                                              |              |
|                                       |      | M/B PLATE                                      |              |
| BATTERY                               |      | <u>'</u>                                       | 1            |
|                                       |      | M/B BATTERY                                    | 23.A08V7.001 |
| Cable                                 |      | 1                                              |              |
|                                       |      | POWER CORD US                                  | 27.A08V7.001 |
|                                       |      | POWER CORD CONTINENTAL                         | 27.A08V7.001 |
|                                       |      |                                                |              |
|                                       |      | POWER CORD UK                                  | 27.A08V7.003 |

Chapter 6 90

| Picture             | No.      | Partname                                    | Part Number  |
|---------------------|----------|---------------------------------------------|--------------|
|                     |          | POWER CORD ITALIAN                          | 27.A08V7.004 |
|                     |          | POWER CORD DANISH                           | 27.A08V7.005 |
|                     |          | POWER CORD SWISS                            | 27.A08V7.006 |
|                     |          | LAUNCH BOARD FFC CABLE (LAUNCH BOARD TO MB) | 50.A15V7.001 |
|                     |          | FFC CABLE (TOUCHPAD TO TOUCH SWITCH)        | 50.A08V7.002 |
|                     |          | FFC CABLE (TOUCH SWITH TO M/B)              | 50.A08V7.003 |
|                     |          | AUDIO DJ FFC CABLE (AUDIO BOARD TO M/B)     | 50.A15V7.002 |
|                     |          | COVER SWITCH CABLE (LID SWITCH CABLE)       | 50.A08V7.010 |
|                     |          | LED CABLE ON LCD PANEL                      | 50.A15V7.003 |
| PCMCIA SLOT/PC CARD | SLOT     |                                             |              |
|                     |          | PCMCIA SLOT (CARDBUS SLOT)                  | 22.A08V7.001 |
| CASE/COVER/BRACKET  | ASSEMBLY |                                             |              |
|                     |          | BASE COVER                                  | 60.A15V7.001 |
|                     |          | BASE CASE W/FDD SKU W/O BLUETOOTH SKU       | 60.A15V7.002 |
|                     |          | BASE CASE W/FDD BLUETOOTH SKU               | 60.A15V7.003 |
|                     |          | BASE CASE W/ 6 IN 1 SKU W/O BLUETOOTH SKU   | 60.A15V7.004 |
|                     |          | BASE CASE W/ 6 IN 1 BLUETOOTH SKU           | 60.A15V7.005 |
|                     |          | BETTERY DOMMY COVER W/ FOOT                 | 42.A08V7.001 |
|                     |          | INVERTER COVER                              | 42.A08V7.002 |
|                     |          | HINGH COVER                                 | 42.A08V7.003 |
|                     |          | UPPER CASE                                  | 60.A08V7.003 |
|                     |          | I/O BRACKET                                 | 33.A08V7.001 |

| Picture                                                                                                    | No. | Partname                                                                                                    | Part Number                                                  |
|----------------------------------------------------------------------------------------------------|-----|----------------------------------------------------------------------------------------------------|--------------------------------------------------------------|
|                                                                                                    |     | TOUCH PAD BRACKET                                                                                                    | 33.A08V7.002                                                 |
|                                                                                                    |     |                                                                                                    |                                                              |
|                                                                                                    |     | MIDDLE COVER W/ NAME PLATE                                                                                                    | 42.A15V7.001                                                 |
| CPU/Processor                                                                                                    |     |                                                                                                    |                                                              |
|                                                                                                    |     | INTEL PENTIUM 4 NORTHWOOD 3.0GHZ 512K 800FSB<br>478PIN SL6WK                                                                                                    | KC.DP001.30C                                                 |
|                                                                                                    |     | INTEL PENTIUM 4 NORTHWOOD 3.2GHZ 512K 800FSB<br>SL6WG                                                                                                    | KC.DP001.32C                                                 |
|                                                                                                    |     | Intel DT FSB 800 P4 3.4G                                                                                                    | KC.DP001.34C                                                 |
| FDD/Floppy Disc Drive                                                                                                    |     |                                                                                                    |                                                              |
|                                                                                                    |     | FDD MODULE 1.44MB SLIM PANASONIC JU226A273FC                                                                                                    | TBD                                                          |
| The second second secon |     | FDD 1.44MB SLIM PANASONIC/JU226A273FC                                                                                                    | KF.A0302.001                                                 |
|                                                                                                    |     | FDD FFC CABLE                                                                                                    | 50.A15V7.004                                                 |
|                                                                                                    |     | FDD BRACKET                                                                                                    | 33.A08V7.005                                                 |
| HDD/Hard Disc Drive                                                                                                    |     |                                                                                                    |                                                              |
| Andrew Property of the Control of the Control of th |     | HDD 3.5" 80G U7 5400RPM SEAGATE ST380022A<br>HDD 3.5" 80G U9 5400RPM SEAGATE ST380012A<br>HDD 3.5" 120G(L) 7200RPM MAXTOR CALYPSO 6Y120L0<br>HDD 3.5" 120G 7200RPM SEAGATE CUDA V | KH.38001.003<br>KH.08001.002<br>KH.12003.002<br>KH.31201.001 |
|                                                                                                    |     | HDD CABLE, 40PIN                                                                                                    | 50.A08V7.006                                                 |
| ~                                                                                                    |     | HDD POWER CABLE, 4PIN, IDE                                                                                                    | 50.A08V7.007                                                 |
|                                                                                                    |     | HDD CASE                                                                                                    | 33.A08V7.006                                                 |
| Heatsink                                                                                                    |     |                                                                                                    |                                                              |
|                                                                                                    |     | THERMAL MODULE                                                                                                    | 60.A15V7.007                                                 |
| Keyboard                                                                                                    |     |                                                                                                    |                                                              |

Chapter 6 92

| Picture    | No. | Partname                                | Part Number  |
|------------|-----|-----------------------------------------|--------------|
|            |     | KEYBOARD SUNREX ARABIC                  | KB.A1506.011 |
|            |     |                                         |              |
|            |     | KEYBOARD SUNREX BELGIUM                 | KB.A1506.013 |
|            |     | KEYBOARD SUNREX CZECH                   | KB.A1506.015 |
|            |     | KEYBOARD SUNREX DANISH                  | KB.A1506.018 |
|            |     | KEYBOARD SUNREX FRENCH                  | KB.A1506.006 |
|            |     | KEYBOARD SUNREX GERMAN                  | KB.A1506.003 |
|            |     | KEYBOARD SUNREX GREEK                   | KB.A1506.021 |
|            |     | KEYBOARD SUNREX HUNGAIAN                | KB.A1506.016 |
|            |     | KEYBOARD SUNREX ITALIAN                 | KB.A1506.004 |
|            |     | KEYBOARD SUNREX NORWAY                  | KB.A1506.017 |
|            |     | KEYBOARD SUNREX PORTUGUESE              | KB.A1506.010 |
|            |     | KEYBOARD SUNREX RUSSIAN                 | KB.A1506.009 |
|            |     | KEYBOARD SUNREX SPANISH                 | KB.A1506.009 |
|            |     | KEYBOARD SUNREX SWEDEN                  | KB.A1506.014 |
|            |     | KEYBOARD SUNREX SWISS/G                 | KB.A1506.008 |
|            |     | KEYBOARD SUNREX TC                      | KB.A1506.005 |
|            |     | KEYBOARD SUNREX UK                      | KB.A1506.002 |
|            |     | KEYBOARD SUNREX US INTERNATIONAL        | KB.A1506.001 |
| LCD Module |     |                                         |              |
|            |     | LCD MODULE 17 IN. TFT SXGA QDI QD17EL07 | TBD          |
| 1          |     | LCD 17 IN. TFT SXGA QDI QD17EL07        | LK.17009.001 |
|            |     | INVERTER BOARD                          | 55.A08V7.006 |
| 2          |     |                                         |              |
|            |     | WIRELESS LAN ANTENNA Y CABLE            | 50.A15V7.005 |
|            |     | LCD CABLE SET                           | 50.A15V7.006 |
|            |     |                                         |              |
|            |     | LCD HINGE R+L 17 IN.                    | 6K.A15V7.001 |

| Picture                | No. Partname |                                                  | Part Number        |
|------------------------|--------------|--------------------------------------------------|--------------------|
|                        |              | LCD PANEL W/ LED CABLE LOGO 17 IN.               | 60.A15V7.006       |
|                        |              |                                                  |                    |
| -                      |              | LCD BUTTOM                                       | 42.A08V7.005       |
|                        |              | LCD BEZEL W/ ACER LOGO 17 IN.                    | 60.A08V7.006       |
| 7                      |              | LCD LATCH 17 IN.                                 | 47.A08V7.001       |
| *                      |              | LCD SPRING 17 IN.                                | 47.A08V7.002       |
|                        |              | LCD DECORATION BAR 17 IN.                        | 47.A08V7.004       |
| Memory                 |              |                                                  |                    |
|                        |              | DDR 333 256MB 0.11U, CL=2.5 INFINEON             | KN.25602.010       |
|                        |              | MEMORY DDR333 256MB NANYA NT256D64S88B1G-6K      | KN.25603.008       |
|                        |              | MEMORY DDR 333 512MB NANYA NT512D64S8HB1G-6K     | KN.51203.004       |
| ODD/Optical Disc Drive |              |                                                  | •                  |
|                        |              | DVD-RW COMBO MODULE 24X QSI SBW242               | 6M.A08V7.001       |
|                        |              | DVD-RW COMBO MODULE 24X KME UJDA750              | TBD                |
|                        |              | DVD DUAL MODULE 4X PIONEER DVR-K12RA wait for FW | TBD                |
|                        |              | DVD/CD-RW COMBO 24X QSI SBW242                   | KO.24X07.002       |
|                        |              | DVD/CDRW COMBO DRIVE 24X KME UJDA750             | TBD                |
|                        |              | DVD DUAL DRIVE 4X PIONEER DVR-K12RA wait for FW  | TBD                |
|                        |              | DVD-RW COMBO DRIVE BEZEL for QSI                 | 42.A08V7.004       |
|                        |              | DVD-RW COMBO DRIVE BEZEL for KME                 | ??                 |
|                        |              | DVD-RW DRIVE BEZEL                               | 42.A08V7.007       |
|                        |              | ODD BRACKET                                      | 33.A08V7.004       |
| <b>.</b>               |              | SSS S. GINE!                                     | 33.7 (30 7 7 .00 7 |
| Pointing Device        |              |                                                  | ı                  |

Chapter 6 94

| Picture                                                                                                    | No. | Partname                           | Part Number  |
|----------------------------------------------------------------------------------------------------|-----|------------------------------------|--------------|
|                                                                                                    |     | TOUCHPAD                           | 55.A08V7.004 |
|                                                                                                    |     |                                    |              |
| Reader                                                                                                    | •   |                                    |              |
|                                                                                                    |     | WINTER SOLUTION 6-IN-1 CARD READER | LA.A0801.001 |
| Speaker                                                                                                    |     |                                    | <u>.</u>     |
|                                                                                                    |     | SPEAKER R+L VECO 28KC04-1          | 23.A08V7.004 |
| TO SUCCESSION OF THE PARTY OF THE PARTY OF T |     | SPEAKER FOIL                       | 47.A08V7.005 |
|                                                                                                    |     | SUB-WOOFER 2PIN VECO 25KP04        | 23.A08V7.002 |
| Screws                                                                                                    |     |                                    |              |
|                                                                                                    |     | SCREW MM25025ICI0                  | 86.A08V7.002 |
|                                                                                                    |     | SCREW MM25040IL60                  | 86.A08V7.003 |
|                                                                                                    |     | SCREW MM25060IL69                  | 86.A08V7.004 |
|                                                                                                    |     | SCREW MM20030ICI3                  | 86.A08V7.005 |
|                                                                                                    |     | SCREW MM20080ICI6                  | 86.A08V7.006 |
|                                                                                                    |     | SCREW MM20100ICI3                  | 86.A08V7.007 |
|                                                                                                    |     | SCREW MS17025B202                  | 86.A08V7.008 |
|                                                                                                    |     | SCREW MBEA1001012                  | 86.A08V7.009 |
|                                                                                                    |     | SCREW MF30060PBJ5                  | 86.A08V7.010 |
|                                                                                                    |     | SCREW MM25070ICI5                  | 86.A08V7.011 |
|                                                                                                    |     | SCREW MS25060ILR1                  | 86.A08V7.012 |
|                                                                                                    |     | SCREW MS25060P527                  | 86.A08V7.013 |
|                                                                                                    |     | SCREW MS25025IBX8                  | 86.A08V7.015 |
|                                                                                                    |     | SCREW MS25180I100                  | 86.A08V7.016 |
|                                                                                                    |     | SCREW MS25100B371                  | 86.A08V7.017 |
|                                                                                                    |     | SCREW MS0601BILQ1                  | 86.A08V7.018 |
|                                                                                                    |     | SCREW MS25060IM01                  | 86.A08V7.020 |
|                                                                                                    |     | SCREW MM30050ICI4                  | 86.A08V7.021 |

# Model Definition and Configuration

# Model Name Definition

| Model<br>Number | LCD                 | СРИ             | Memory  | HDD   | CD/DVD          | VGA<br>Card                                | Wireless<br>LAN |
|-----------------|---------------------|-----------------|---------|-------|-----------------|--------------------------------------------|-----------------|
| 1711SCi         | DT<br>17.0"<br>SXGA | DTP4-<br>2.8GHz | 512MB   | 80GB  | 24x<br>CDRW+DVD | N                                          | 11g             |
|                 | DT<br>17.0"<br>SXGA | DTP4-<br>2.8GHz | 512MB   | 80GB  | 24x<br>CDRW+DVD | nVidia<br>Geforce<br>FX<br>Go5700<br>64MB  | 11g             |
| 1711SMi         | DT<br>17.0"<br>SXGA | DTP4-<br>2.8GHz | 512MB   | 80GB  | DVD-Dual        | nVidia<br>Geforce<br>FX<br>Go5700<br>64MB  | 11g             |
| 1712SMi         | DT<br>17.0"<br>SXGA | DTP4-<br>3.0GHz | 512MB   | 120GB | 4x DVD-Dual     | nVidia<br>Geforce<br>FX<br>Go5700<br>64MB  | 11g             |
|                 | DT<br>17.0"<br>SXGA | DTP4-<br>3.0GHz | 2*512MB | 120GB | 4x DVD-Dual     | nVidia<br>Geforce<br>FX<br>Go5700<br>64MB  | 11g             |
| 1714SMi         | DT<br>17.0"<br>SXGA | DTP4-<br>3.4GHz | 2*512MB | 120GB | 4x DVD-Dual     | nVidia<br>Geforce<br>FX<br>Go5700<br>128MB | 11g             |

Appendix A 96

# Test Compatible Components

This computer's compatibility is a test plan released by Acer Internal Testing Department. Once the final report is available, this chapter will be revised accordingly.

Appendix B 98

# Microsoft Windows XP Environment Test

| Item                     | Specifications                                                  |
|--------------------------|-----------------------------------------------------------------|
| Processor                | Intel Pentium 4 Northwood 2.6GHZ 512K 400FSB SL6PP D-1 STEPPING |
|                          | Intel Pentium 4 Northwood 2.8GHZ 512K 533FSB SL6PF D-1 STEPPING |
|                          | Intel Prescott 2.8GHZ 1M 533FSB SL7DB D-1 STEPPING              |
|                          | Intel Prescott 2.8GHZ 1M 800FSB SL79K D-1 STEPPING              |
|                          | Intel Prescott 3.0GHZ 1M 800FSB SL79L D-1 STEPPING              |
| Memory                   | 256MB Infineon DDR 333 11U, CL=2.5                              |
|                          | 256MB Nanya DDR333 NT256D64S88B1G-6K                            |
|                          | 256MB Infineon DDR400 HYS64D32300GU-5-B                         |
|                          | 256MB Nanya DDR400 NT256D64S88B1G-5T EA                         |
|                          | 512MB Nanya DDR333 NT512D64S8HB1G-6K                            |
|                          | 512MB Infineon DDR333 HYS64D64320HU-6-C                         |
|                          | 512MB Infineon DDR400 HYS64D64320GU-5-B                         |
|                          | 512MB Nanya DDR400 NT512D64S8HB1G-5T                            |
| LCD                      | 14" XGA TFT                                                     |
|                          | AU                                                              |
|                          | 15" XGA TFT                                                     |
|                          | LG/Hitachi                                                      |
|                          | 17" SXGA TFT                                                    |
|                          | QDI QD17EL07                                                    |
| Hard Disk Drive          | 80GB/5400RPM/ATA-100 /SEAGATE U9 ST380012A                      |
|                          | 80GB 5400RPM WD PROTEGE WD800EB-00DJF0                          |
|                          | 4000D 7000DDM OF A CATE CUIDA VII AL DINE OF A CATE CTO 400000A |
|                          | 120GB 7200RPM SEAGATE CUDA VI ALPINE SEAGATE ST3120022A         |
| DVD-ROM Drive 8X         | 120G 7200RPM WD 1200BB-00DWA0  Pioneer DVR-K12RA                |
|                          |                                                                 |
| DVD/CD-RW Combo          | KME UJDA750                                                     |
|                          | QSI SBW-242                                                     |
| AC Adapter (3 pin)       | Delta ADP-180W PFC 3 PINS                                       |
|                          | Lite-on PA-1181-08QA 180W 3 PINS                                |
| Power Cord               | King Cord                                                       |
| Battery Li-Ion, 12 cells | 2.2AHR 12CELLS LI-LON LISIMPL                                   |
| CRT Port                 | CRT Monitor:                                                    |
|                          | View Sonic PF775                                                |
|                          | Philips Brilliance 109P 19"                                     |
|                          | Silicon Graphics 21"                                            |
|                          | Dell Trinitron 21"                                              |
|                          | ViewSonic GS790                                                 |
|                          | ViewSonic GS773                                                 |
|                          | Dell 2000FP                                                     |
|                          | LCD Monitor:                                                    |
|                          | LCD Acer AL722                                                  |
|                          | LCD akia KX1                                                    |
|                          | Projector:                                                      |
|                          | Panasonic PT-L757U                                              |
|                          | Panasonic PT-L556EA                                             |

| Item          | Specifications                                           |
|---------------|----------------------------------------------------------|
| Prarllel Port | Printer:                                                 |
|               | HP Laser Jet 2100                                        |
|               | HP Desk Jet 840C                                         |
|               | HP Desk Jet 930C                                         |
|               | ZIP:                                                     |
|               | IOMega ZIP 100 (LPT Port)                                |
|               | Cable:                                                   |
|               | LL5 cable                                                |
| 1394 Port     | HDD:                                                     |
|               | IEEE 1394 (Fire Wire)/USB 1.1 Combo Hard Drive           |
|               | CCD:                                                     |
|               | StealthFire tm                                           |
|               | HUB:                                                     |
|               | Aten 1394HUB/FH-600                                      |
|               | Cable:                                                   |
|               | 1394 4 to 4 Cable                                        |
|               | MO:                                                      |
|               | Fujitsu Limited MDF3130EE                                |
| USB 2.0       | HUB:                                                     |
| 000 2.0       | Highspeed\4 Port                                         |
|               | Adaptec\4 Port (XHUB4) for DELL                          |
|               | HDD:                                                     |
|               | USB HDD Easy BOX                                         |
|               | USB HDD LACIE for Dell                                   |
|               | CD-ROM:                                                  |
|               | LACIE (16*10*40) for Dell                                |
|               | Yamaha CD/RW-70                                          |
|               | DVD/CD-RW:                                               |
|               | Pioneer DVR-104                                          |
|               | Ricoh MP5125A                                            |
|               | Cable:                                                   |
|               | Mini-LinQ USB 2.0 File transfer cable                    |
|               | Printer:                                                 |
|               | HP3425 Printer                                           |
|               | Handy Drive:                                             |
|               | USB Drive 256MB                                          |
|               | USB Drive 128MB                                          |
|               | USB Mouse:                                               |
|               | Acer USB Mouse M012B0                                    |
|               | Microsoft Wireless Optical USB Mouse \MIC:P-LPD1-02-0047 |
|               | Microsoft Optical Mouse USB & PS/2 Compatible            |
|               | Microsoft Optical USB Mouse \ITE 78CJ                    |
|               | Logitech Cordless TrackMan Wheel Mouse T-RA18            |
|               | Logitech MouseMan Dual Optical M-BP82                    |
|               | Logitech Wheel Mouse M-BD58                              |
|               | Logitech Wheel Mouse M-BE58                              |
|               | Logitech iFEEL Mouse M-UN58a                             |
|               | TARGUS Wheel Mouse                                       |
|               |                                                          |

Appendix B 100

| Item | Specifications                              |
|------|---------------------------------------------|
|      | USB Keyboard:                               |
|      | TARGUS Wheel Mouse                          |
|      | SILITEK K/B SK-6000                         |
|      | NMB K/B                                     |
|      | ZIPPY USB K/B TK532                         |
|      | USB Keypad:                                 |
|      | ZIPPY USB Keypad KW-610                     |
|      | Wireless Keyboard & Mouse:                  |
|      | ACER Keyboard+Mouse+Receiver                |
|      | Logitech Keyboard Mouse+Receiver            |
|      | USB Camera:                                 |
|      | Petaex optixo 330                           |
|      | USB CCD:                                    |
|      | Intel YC72                                  |
|      | Dlin DSC 350 USB CCD                        |
|      | Dlink WebCam DSB-C300                       |
|      | Lotitech QuicCam Home                       |
|      | Creative WebCam                             |
|      | USB HDD:                                    |
|      | HD530 Tested to comply with FCC Standards   |
|      | USB Printer:                                |
|      | HP DeskJet 930C                             |
|      | HP DeskJet 840C                             |
|      | USB Multi-Function Machine:                 |
|      | HP2110C                                     |
|      | USB FDD:                                    |
|      | Teac USB FDD                                |
|      | Acer Y-E Data USB FDD                       |
|      | MIC USB FDD YD-8U10                         |
|      | Logitec USB FDD                             |
|      | USB Handy Drive:                            |
|      | USB Drive 128MB                             |
|      | Apacer HandyDrive 256MB                     |
|      | USB LAN:                                    |
|      | Buffalo USB-10/100Methernet                 |
|      | Billionton USB-10/100 FastEthernet USB-100B |
|      | USB Modem:                                  |
|      | USB Cmmunicator JATON K56/V.90 Fax/Modem    |
|      | USB Zip:                                    |
|      | IOMEGA USB ZIP 250                          |
|      | IOMEGA USB ZIP 100                          |
|      |                                             |

| Item    | Specifications                                     |
|---------|----------------------------------------------------|
|         | USB Scanner:                                       |
|         | HP ScanJet 5300c                                   |
|         | HP ScanJet 5200c                                   |
|         | USB Speaker:                                       |
|         | Philips USB Speaker Dss330                         |
|         | Philips USB Speaker (DIGITAL Speaker System)       |
|         | USB HUB:                                           |
|         | PCI_USB HUB/UH-400                                 |
|         | USB HUB NET \UH-124                                |
|         | USB to Serial Adapter:                             |
|         | USB to serial Adapter UB-75                        |
|         | USB Gamepad:                                       |
|         | Microsoft Sidewider Precision Pro                  |
|         | Logitech WingMan FORMULA FORCE                     |
|         | Logitech WingMan GAMEPAD EXTREME                   |
|         | USB Card Reader:                                   |
|         | CARRY 6 in 1 card reader                           |
|         | Pro Compact Flash Card Reader                      |
|         | Iwill 6 in 1 card reader                           |
| GB LAN  | 3COM Super Stack II \ 3C16611 24 port              |
| LAN Hub | Logitech WingMan GAMEPAD EXTREME                   |
|         | Accton CheetahSwitch Workgroup-3008A               |
|         | Cnet 8 Port Switch                                 |
|         | NETVIN 5-Port Switch                               |
| S-Video | TV:                                                |
|         | SONY Trinitron 14"\PVM-14M4U                       |
|         | Dell \2000FP                                       |
| PC Card | Modem Card:                                        |
|         | 3Com 56K Modem (3CXM756)                           |
|         | Gold Card Glabal 56K+Fax                           |
|         | Billionton 56K Modem (FM56C-BF)                    |
|         | 16bit LAN Card:                                    |
|         | 3COM 10M CardBus LAN Card (3CCFE589ET)             |
|         | D-Link Fast Ethernet DFE-650                       |
|         | ACCTON EN2228                                      |
|         | 32bit LAN Card:                                    |
|         | D-Link CardBus DFE-660                             |
|         | Xircom CreditCard Ethernet 10/100 (CE3B-100)       |
|         | Pci_ Fast Ethernet Card FNW-3602-TX                |
|         | Linksys EtherFast PC Card PCM100                   |
|         | CardBus LAN Card:                                  |
|         | 3COM 10/100 CardBus LAN Card (3CCFE575CT)          |
|         | Xircom CardBus Ethernet II 10/100 (CBE2-100)       |
|         | SCSI:                                              |
|         | Adaptec SlimSCSI APA-1460D Card                    |
|         | Adaptec SlimSCSI 1480A CardBus UltraSCSI Card      |
|         | RATOC REX-CB80                                     |
|         | LAN + Modem Card:                                  |
|         | Xircom CreditCard Ethernet + Modem 56k (CEM56-100) |

Appendix B 102

| Item         | Specifications                               |
|--------------|----------------------------------------------|
| PC Cards     | ATA Card:                                    |
|              | PCMCIA IDE/ATAPI Controller(FLASH/32MB)      |
|              | Microdrive:                                  |
|              | IBM 340MB Microdrive                         |
|              | Click                                        |
|              | IOMEGA Clik! PC CARD DRIVE                   |
|              | Zip Card:                                    |
|              | IOMEGA USB ZIP 250                           |
|              | 1394 CardBus Card:                           |
|              | Compaq 1394 CardBus Card                     |
|              | VST Fire Wire 1394 CardBus Card              |
|              | Wireless LAN Card:                           |
|              | CISCO AIRONET 350 SERIES\AIR-PCM350          |
|              | Wireless LAN Card \ WL-211F                  |
|              | CARD Reader:                                 |
|              | Apapter PCMCIA 4 in 1                        |
|              | SONY Memory Stick Card Reader \MSAC-PC2      |
|              | PQI CF CARD Reader                           |
|              | PNY PCMCIA 4 in 1                            |
|              | MMC Card:                                    |
|              | Apacer32MB                                   |
|              | SanDisk 64MB                                 |
|              | PQI 64MB                                     |
|              | MS Card:                                     |
|              | Apacer 128MB                                 |
|              | SONY Memory Stick 128MB \MSA-128A            |
|              | SD Card:                                     |
|              | Toshiba 128MB                                |
|              | Sundisk 128MB                                |
| PC Card      | SM Card:                                     |
|              | Transcend 128MB                              |
|              | SanDisk 128MB                                |
|              | CF Card:                                     |
|              | SanDisk 128MB                                |
| Audio Jacks  | Speaker:                                     |
|              | JS-100 Jazz 3D Speaker                       |
|              | SANYO AMPUFIED Speaker System                |
|              | AIWA STEREO                                  |
|              | SANYO 3D Speaker/OTTO-301                    |
|              | EarPhone:                                    |
|              | AIWA HP-X121 Earphone                        |
|              | PHILIPS Earphone                             |
|              | Labtec Verse 504                             |
|              | Microphone:                                  |
|              | Labtec LVA-7330 Microphone                   |
| Access Point | Intel Wigw201bak 802.11b                     |
| 1            | Intel 802.11a                                |
|              | Intel 802.11a+b                              |
|              | SMC wireless Cable/DSL Broadband Router A+G  |
|              | Cino misisso dubio/Dol biouabana Noutel Ai O |

| Item      | Specifications                                  |
|-----------|-------------------------------------------------|
| Bluetooth | PDA:                                            |
|           | Fujitsu PDA                                     |
|           | Mobile phone:                                   |
|           | Sony Ericsson T68                               |
|           | Mouse & Keyboard:                               |
|           | Microsoft Bluetooth wireless Mouse and keyboard |
|           | Printer:                                        |
|           | HP Deskjet 450 with Ericsson bluetooth card     |

Appendix B 104

## Online Support Information

This section describes online technical support services available to help you repair your Acer Systems.

If you are a distributor, dealer, ASP or TPM, please refer your technical queries to your local Acer branch office. Acer Branch Offices and Regional Business Units may access our website. However some information sources will require a user i.d. and password. These can be obtained directly from Acer CSD Taiwan.

Acer's Website offers you convenient and valuable support resources whenever you need them.

In the Technical Information section you can download information on all of Acer's Notebook, Desktop and Server models including:

|      |       | Service guides                                                                                                    |
|------|-------|----------------------------------------------------------------------------------------------------|
|      |       | User's manuals                                                                                                    |
|      |       | Training materials                                                                                                    |
|      |       | Main manuals                                                                                                    |
|      |       | Bios updates                                                                                                    |
|      |       | Software utilities                                                                                                    |
|      |       | Spare parts lists                                                                                                    |
|      |       | Chips                                                                                                    |
|      |       | TABs (Technical Announcement Bulletin)                                                                                                    |
|      |       | ourposes, we have included an Acrobat File to facilitate the problem-free downloading of our naterial.                                       |
| Also | conta | nined on this website are:                                                                                                    |
|      |       | Detailed information on Acer's International Traveller's Warranty (ITW)                                                                      |
|      |       | Returned material authorization procedures                                                                                                   |
|      |       | An overview of all the support services we offer, accompanied by a list of telephone, fax and email contacts for all your technical queries. |

We are always looking for ways to optimize and improve our services, so if you have any suggestions or comments, please do not hesitate to communicate these to us.

Appendix C 106

107 Appendix C

| Α |                                                                                                    | DC-AC LCD Inverter 28                                                                                                    |
|---|----------------------------------------------------------------------------------------------------|----------------------------------------------------------------------------------------------------|
|   |                                                                                                    | DIMM                                                                                                    |
|   | AC Adapter 29                                                                                                    | Combinations 23                                                                                                    |
|   | AFLASH Utility 44                                                                                                    | Disassembly                                                                                                    |
| В | Audio 22                                                                                                    | CD-ROM/DVD-ROM Module 51<br>Machine 46<br>Procedure Flowchart 48                                                                                                    |
|   | Battery 28                                                                                                    | Display 1                                                                                                    |
|   | BIOS 22                                                                                                    | display                                                                                                    |
|   | package 22                                                                                                    | hotkeys 18                                                                                                    |
|   | ROM size 22                                                                                                    | Display Standby Mode 30                                                                                                    |
|   | ROM type 22                                                                                                    | DVD-ROM Interface 25                                                                                                    |
|   | vendor 22                                                                                                    | _                                                                                                    |
|   | <del>-</del>                                                                                                    | E                                                                                                    |
|   | BIOS Setup Utility 32                                                                                                    | Error Symptom-to-Spare Part Index 73                                                                                                    |
|   | BIOS Supports protocol 22                                                                                                    | External CD-ROM Drive Check 69                                                                                                    |
|   | BIOS Utility 32                                                                                                    |                                                                                                    |
|   | Basic System Settings 37 Navigating 33                                                                                                    | F                                                                                                    |
|   | Onboard Device Configuration 39                                                                                                    | Features 1                                                                                                    |
|   | Startup Configuration 38                                                                                                    | Flash Utility 44                                                                                                    |
|   | System Information 33 System Security 43                                                                                                    | Floppy Disk Drive Interface 24                                                                                                    |
|   |                                                                                                    | FRU (Field Replaceable Unit) List 86                                                                                                    |
|   | Board Layout 5                                                                                                    | (                                                                                                    |
|   |                                                                                                    | <b>.</b> .                                                                                                    |
|   | Bottom View 7, 84<br>Top View 5, 83                                                                                                    | Н                                                                                                    |
|   |                                                                                                    | Hard disk 22, 24                                                                                                    |
|   | Top View 5, 83                                                                                                    |                                                                                                    |
| C | Top View 5, 83 brightness                                                                                                    | Hard disk 22, 24                                                                                                    |
| С | Top View 5, 83 brightness                                                                                                    | Hard disk 22, 24<br>Hard Disk Standby Mode 30                                                                                                    |
| С | Top View 5, 83 brightness                                                                                                    | Hard disk 22, 24 Hard Disk Standby Mode 30 Hardware Specifications and Configurations 22                                                                                                    |
| С | Top View 5, 83 brightness hotkeys 18                                                                                                    | Hard disk 22, 24 Hard Disk Standby Mode 30 Hardware Specifications and Configurations 22 HDD 22, 24                                                                                                    |
| С | Top View 5, 83 brightness hotkeys 18  Cache controller 22 size 22                                                                                                    | Hard disk 22, 24 Hard Disk Standby Mode 30 Hardware Specifications and Configurations 22 HDD 22, 24 Hibernation Mode 30                                                                                                    |
| С | Top View 5, 83 brightness hotkeys 18  Cache controller 22 size 22 CardBus 28                                                                                                    | Hard disk 22, 24 Hard Disk Standby Mode 30 Hardware Specifications and Configurations 22 HDD 22, 24 Hibernation Mode 30 Hibernation mode                                                                                    |
| С | Top View 5, 83 brightness hotkeys 18  Cache controller 22 size 22                                                                                                    | Hard disk 22, 24 Hard Disk Standby Mode 30 Hardware Specifications and Configurations 22 HDD 22, 24 Hibernation Mode 30 Hibernation mode hotkey 18                                                                          |
| С | Top View 5, 83 brightness hotkeys 18  Cache controller 22 size 22  CardBus 28 Chipsets 22 contrast                                                                                      | Hard disk 22, 24 Hard Disk Standby Mode 30 Hardware Specifications and Configurations 22 HDD 22, 24 Hibernation Mode 30 Hibernation mode hotkey 18                                                                          |
| С | Top View 5, 83 brightness hotkeys 18  Cache controller 22 size 22  CardBus 28 Chipsets 22 contrast hotkeys 18                                                                           | Hard disk 22, 24 Hard Disk Standby Mode 30 Hardware Specifications and Configurations 22 HDD 22, 24 Hibernation Mode 30 Hibernation mode hotkey 18                                                                          |
| С | Top View 5, 83 brightness hotkeys 18  Cache controller 22 size 22  CardBus 28 Chipsets 22 contrast hotkeys 18  Controllers 22                                                           | Hard disk 22, 24 Hard Disk Standby Mode 30 Hardware Specifications and Configurations 22 HDD 22, 24 Hibernation Mode 30 Hibernation mode hotkey 18 Hot Keys 18                                                              |
| С | Top View 5, 83 brightness hotkeys 18  Cache controller 22 size 22  CardBus 28 Chipsets 22 contrast hotkeys 18  Controllers 22 Core logic 22                                             | Hard disk 22, 24 Hard Disk Standby Mode 30 Hardware Specifications and Configurations 22 HDD 22, 24 Hibernation Mode 30 Hibernation mode hotkey 18 Hot Keys 18                                                              |
| С | Top View 5, 83 brightness hotkeys 18  Cache controller 22 size 22  CardBus 28 Chipsets 22 contrast hotkeys 18  Controllers 22 Core logic 22 CPU                                         | Hard disk 22, 24 Hard Disk Standby Mode 30 Hardware Specifications and Configurations 22 HDD 22, 24 Hibernation Mode 30 Hibernation mode hotkey 18 Hot Keys 18                                                              |
| С | Top View 5, 83 brightness hotkeys 18  Cache controller 22 size 22 CardBus 28 Chipsets 22 contrast hotkeys 18 Controllers 22 Core logic 22 CPU core voltage 22                           | Hard disk 22, 24 Hard Disk Standby Mode 30 Hardware Specifications and Configurations 22 HDD 22, 24 Hibernation Mode 30 Hibernation mode hotkey 18 Hot Keys 18                                                              |
| С | Top View 5, 83 brightness hotkeys 18  Cache controller 22 size 22  CardBus 28 Chipsets 22 contrast hotkeys 18  Controllers 22 Core logic 22  CPU core voltage 22 I/O voltage 22         | Hard disk 22, 24 Hard Disk Standby Mode 30 Hardware Specifications and Configurations 22 HDD 22, 24 Hibernation Mode 30 Hibernation mode hotkey 18 Hot Keys 18  I Indicators 14 Intermittent Problems 80                    |
| С | Top View 5, 83 brightness hotkeys 18  Cache controller 22 size 22 CardBus 28 Chipsets 22 contrast hotkeys 18 Controllers 22 Core logic 22 CPU core voltage 22                           | Hard disk 22, 24 Hard Disk Standby Mode 30 Hardware Specifications and Configurations 22 HDD 22, 24 Hibernation Mode 30 Hibernation mode hotkey 18 Hot Keys 18  I Indicators 14 Intermittent Problems 80  K Keyboard 22, 28 |
| C | Top View 5, 83 brightness hotkeys 18  Cache controller 22 size 22 CardBus 28 Chipsets 22 contrast hotkeys 18 Controllers 22 Core logic 22 CPU core voltage 22 J/O voltage 22 package 22 | Hard disk 22, 24 Hard Disk Standby Mode 30 Hardware Specifications and Configurations 22 HDD 22, 24 Hibernation Mode 30 Hibernation mode hotkey 18 Hot Keys 18  I Indicators 14 Intermittent Problems 80  K Keyboard 22, 28 |

Index 1

|     | LCD 29                         |    | Touchpad Check 72              |
|-----|--------------------------------|----|--------------------------------|
| М   |                                |    | Troubleshooting 68             |
| 141 |                                | U  |                                |
|     | Machine Disassembly 46         |    |                                |
|     | Memory Check 70                |    | Undetermined Problems 81       |
|     | Modem 23                       |    | USB 28                         |
| N   |                                |    | utility                        |
| •   |                                |    | BIOS 32                        |
|     | Notebook Manager               | V  |                                |
|     | hotkey 18                      | •  |                                |
| 0   |                                |    | Video 27                       |
|     |                                |    | Video controller 22            |
|     | Online Support Information 106 | W  |                                |
| Р   |                                | ** |                                |
| Г   |                                |    | Windows XP Environment Test 99 |
|     | Panel 7, 84                    |    |                                |
|     | Bottom 13                      |    |                                |
|     | right 10, 11                   |    |                                |
|     | Parallel Port 27               |    |                                |
|     | PC Card 14, 28                 |    |                                |
|     | PCMCIA 28                      |    |                                |
|     | Power Management 30            |    |                                |
|     | Power System Check 70          |    |                                |
|     | Battery Pack 72                |    |                                |
|     | Power Adapter 71               |    |                                |
| R   |                                |    |                                |
|     | DTC 00                         |    |                                |
|     | RTC 22                         |    |                                |
| S   |                                |    |                                |
|     | Second Level Cache 22          |    |                                |
|     | speakers                       |    |                                |
|     | hotkev 18                      |    |                                |
|     | Standby Mode 30                |    |                                |
|     | Super I/O 22                   |    |                                |
|     | System                         |    |                                |
|     | Layout 5                       |    |                                |
|     | System Check Procedures 69     |    |                                |
|     | System Diagnostic Diskette 44  |    |                                |
|     | System Memory 23               |    |                                |
|     | System Utilities 32            |    |                                |
|     | System Utility Diskette 44     |    |                                |
| _   | Cystem Stilly Biskette 44      |    |                                |
| T   |                                |    |                                |
|     | Test Compatible Components 98  |    |                                |
|     | Touchpad 22                    |    |                                |
|     | touchpad                       |    |                                |
|     | hotkey 18                      |    |                                |

2 Index